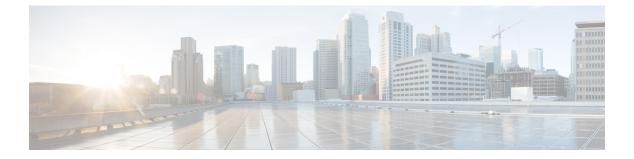

# tl — tz

- tls-proxy, on page 2
- token, on page 4
- tos, on page 6
- traceroute, on page 8
- track rtr, on page 11
- traffic-forward, on page 13
- traffic-non-sip, on page 15
- transfer-encoding, on page 16
- trustpoint (saml idp), on page 19
- trustpoint (sso server) (Deprecated), on page 20
- trust-verification-server, on page 22
- tsig enforced, on page 24
- ttl-evasion-protection, on page 26
- tunnel destination, on page 28
- tunnel mode, on page 30
- tunnel protection ipsec, on page 32
- tunnel source interface, on page 34
- tunnel-group, on page 36
- tunnel-group general-attributes, on page 39
- tunnel-group ipsec-attributes, on page 41
- tunnel-group-list enable, on page 43
- tunnel-group-map, on page 45
- tunnel-group-map default-group, on page 47
- tunnel-group-map enable, on page 49
- tunnel-group ppp-attributes, on page 51
- tunnel-group-preference, on page 53
- tunnel-group webvpn-attributes, on page 55
- tunnel-limit, on page 57
- tx-ring-limit, on page 58
- type echo, on page 60

# tls-proxy

To configure a TLS proxy instance in TLS configuration mode or to set the maximum sessions, use the tls-proxy command in global configuration mode. To remove the configuration, use the **no** form of this command.

tls-proxy [ maximum-sessions max\_sessions | proxy\_name ] [ noconfirm ] no tls-proxy [ maximum-sessions max\_sessions | proxy\_name ] [ noconfirm ]

| Syntax Description | max_sessions<br>max_sessions                                    | Spe                                        | cifies the maximum                                                     | n number of TLS proxy sessions to support on the platforr |                      |                      |  |  |  |
|--------------------|-----------------------------------------------------------------|--------------------------------------------|------------------------------------------------------------------------|-----------------------------------------------------------|----------------------|----------------------|--|--|--|
|                    | noconfirm                                                       | Rur                                        | ns the <b>tls-proxy</b> cor                                            | nmand without r                                           | equiring confirma    | tion.                |  |  |  |
|                    | <i>proxy_name</i> Specifies the name of the TLS proxy instance. |                                            |                                                                        |                                                           |                      |                      |  |  |  |
| Command Default    | No default behavi                                               | or or values.                              |                                                                        |                                                           |                      |                      |  |  |  |
| Command Modes      | -<br>The following tab                                          | mmand:                                     |                                                                        |                                                           |                      |                      |  |  |  |
|                    | Command Mode                                                    | Firewall Mod                               | e                                                                      | Security Con                                              | text                 |                      |  |  |  |
|                    |                                                                 | Routed                                     | Transparent                                                            | Single                                                    | Multiple             |                      |  |  |  |
|                    |                                                                 |                                            |                                                                        |                                                           | Context              | System               |  |  |  |
|                    | Global configuration                                            | • Yes                                      | • Yes                                                                  | • Yes                                                     | • Yes                | _                    |  |  |  |
| Command History    | Release Modific                                                 | Release Modification                       |                                                                        |                                                           |                      |                      |  |  |  |
|                    | 8.0(2) This con                                                 | nmand was add                              | ed.                                                                    |                                                           |                      |                      |  |  |  |
| Usage Guidelines   | Use the tls-proxy the maximum ses                               |                                            |                                                                        | ifiguration mode                                          | to create a TLS p    | roxy instance, or to |  |  |  |
| Examples           | The following exa                                               | ample shows h                              | ow to create a TLS                                                     | proxy instance:                                           |                      |                      |  |  |  |
|                    | ciscoasa(config                                                 | -tlsp)# <b>serv</b><br>-tlsp)# <b>clie</b> | • my_proxy<br>er trust-point c<br>nt ldc issuer ld<br>nt ldc keypair p | lc_server                                                 |                      |                      |  |  |  |
| Related Commands   | Commands                                                        | Description                                |                                                                        |                                                           |                      |                      |  |  |  |
|                    | client                                                          | Defines a cip                              | oher suite and sets t                                                  | he local dynamic                                          | c certificate issuer | or keypair.          |  |  |  |
|                    |                                                                 |                                            |                                                                        |                                                           |                      |                      |  |  |  |

| Commands              | Description                                                                          |
|-----------------------|--------------------------------------------------------------------------------------|
| ctl-provider          | Defines a CTL provider instance and enters provider configuration mode.              |
| server<br>trust-point | Specifies the proxy trustpoint certificate to be presented during the TLS handshake. |
| show tls-proxy        | Shows the TLS proxies.                                                               |

# token

|                    |                                                                                                    | To configure the API token needed to register with Cisco Umbrella, use the <b>token</b> command in Umbrella configuration mode. Use the <b>no</b> form of this command to remove the token. |                                                                         |                    |                   |                                                  |  |  |
|--------------------|----------------------------------------------------------------------------------------------------|----------------------------------------------------------------------------------------------------|-------------------------------------------------------------------------|--------------------|-------------------|--------------------------------------------------|--|--|
|                    | token api_token no token api_token                                                                                                    |                                                                                                    |                                                                         |                    |                   |                                                  |  |  |
| Syntax Description | <i>api_token</i> The API token needed to register with Cisco Umbrella. You must obtain the token from the Cisco Umbrella Network Devices Dashboard (https://login.umbrella.com/). A token will be a hexadecimal string, for example, AABBA59A0BDE1485C912AFE. |                                                                                                    |                                                                         |                    |                   |                                                  |  |  |
| Command Default    | There is no defaul                                                                                                    | There is no default API token.                                                                                                    |                                                                         |                    |                   |                                                  |  |  |
| Command Modes      | - The following tab                                                                                                    | le shows the mo                                                                                                    | odes in which you                                                       | can enter the co   | mmand:            |                                                  |  |  |
|                    | Command Mode                                                                                                    | Firewall Mode                                                                                                    | )                                                                       | Security Con       | text              |                                                  |  |  |
|                    |                                                                                                    | Routed                                                                                                    | Transparent                                                             | Single             | Multiple          |                                                  |  |  |
|                    |                                                                                                    |                                                                                                    |                                                                         |                    | Context           | System                                           |  |  |
|                    | Umbrella configuration                                                                                                    | • Yes                                                                                                    | • Yes                                                                   | • Yes              | • Yes             | _                                                |  |  |
| Command History    | Release Modific                                                                                                    | ation                                                                                                    |                                                                         |                    |                   |                                                  |  |  |
|                    | 9.10(1) This con                                                                                                    | nmand was adde                                                                                                    | .d.                                                                     |                    |                   |                                                  |  |  |
| Usage Guidelines   | You must configu<br>per customer, but                                                                                                    |                                                                                                    | to successfully reg                                                     | ister the device w | with Cisco Umbrel | la. The token is unique                          |  |  |
|                    |                                                                                                    | group separatel                                                                                                    | y. In multiple conte                                                    |                    |                   | each device within a<br>whether it is standalone |  |  |
| Examples           | The following exa                                                                                                    | ample configure                                                                                                    | es an API token for                                                     | registration wit   | h Cisco Umbrella. |                                                  |  |  |
|                    | ciscoasa(config                                                                                                    | )# umbrella-g                                                                                                    | lobal                                                                   |                    |                   |                                                  |  |  |
|                    | ciscoasa(config                                                                                                    | -umbrella)# <b>t</b>                                                                                                    | oken AABBA59A0E                                                         | DE1485C912AFE      |                   |                                                  |  |  |
|                    | 1. DNS server i<br>2. Route to api                                                                                                    | s configured<br>.opendns.com<br>cate of Umbre                                                                                                    | prella Connector<br>to resolve api.<br>is configured<br>lla registratic | opendns.com        |                   | :                                                |  |  |

4

I

| Related Commands | Commands        | Description                                                                                                    |
|------------------|-----------------|----------------------------------------------------------------------------------------------------|
|                  | public-key      | Configures the public key used with Cisco Umbrella.                                                                                                |
|                  | timeout edns    | Configures the idle timeout after which a connection from a client to the Umbrella server will be removed if there is no response from the server. |
|                  | umbrella-global | Configures the Cisco Umbrella global parameters.                                                                                                   |

### tos

To define a type of service byte in the IP header of an SLA operation request packet, use the **tos** command in SLA monitor protocol configuration mode. To restore the default value, use the **no** form of this command.

tos number no tos

**Syntax Description** *number* The service type value to be used in the IP header. Valid values are from 0 to 255.

**Command Default** The default type of service value is 0.

#### **Command Modes**

The following table shows the modes in which you can enter the command:

| Command Mode                             | Firewall Mode |             | Security Con                | Security Context |        |  |
|------------------------------------------|---------------|-------------|-----------------------------|------------------|--------|--|
|                                          | Routed        | Transparent | Transparent Single Multiple |                  |        |  |
|                                          |               |             |                             | Context          | System |  |
| Sla monitor<br>protocol<br>configuration | • Yes         | _           | • Yes                       | _                | _      |  |

| Command History  | Release Modification                                                                                                    |
|------------------|----------------------------------------------------------------------------------------------------|
|                  | 7.2(1) This command was added.                                                                                                    |
| Usage Guidelines | This field contains information such as delay, precedence, reliability, and so on. This is can be used by other routers on the network for policy routing and features such as Committed Access Rate.                                                                                                    |
| Examples         | The following example configures an SLA operation with an ID of 123 that uses an ICMP echo request/response time probe operation. It sets the payload size of the echo request packets to 48 bytes, the number of echo requests sent during an SLA operation to 5, and the type of service byte to 80.                                                                                                    |
|                  | ciscoasa(config)# <b>sla monitor 123</b><br>ciscoasa(config-sla-monitor)# <b>type echo protocol ipIcmpEcho 10.1.1.1 interface outside</b>                                                                                                    |
|                  | <pre>ciscoasa(config-sla-monitor-echo)# num-packets 5<br/>ciscoasa(config-sla-monitor-echo)# request-data-size 48<br/>ciscoasa(config-sla-monitor-echo)# tos 80<br/>ciscoasa(config-sla-monitor-echo)# timeout 4000<br/>ciscoasa(config-sla-monitor-echo)# threshold 2500<br/>ciscoasa(config-sla-monitor-echo)# frequency 10<br/>ciscoasa(config)# sla monitor schedule 123 life forever start-time now<br/>ciscoasa(config)# track 1 rtr 123 reachability</pre> |

### **Related Commands**

| ands | Command           | Description                                                              |
|------|-------------------|--------------------------------------------------------------------------|
|      | num-packets       | Specifies the number of request packets to send during an SLA operation. |
|      | request-data-size | Specifies the size of the request packet payload.                        |
|      | sla monitor       | Defines an SLA monitoring operation.                                     |
|      | type echo         | Configures the SLA operation as an echo response time probe operation.   |

### traceroute

To determine the route packets will take to their destination, use the traceroute command.

**traceroute** *destination\_ip* / *hostname* [ **source** *source\_ip* / *source-interface* ] [ **numeric** ] [ **timeout** *timeout\_value* ] [ **probe** *probe\_num* ] [ **ttl** *min\_ttl max\_ttl* ] [ **port** *port\_value* ] [ **use-icmp** ]

| Syntax Description | destination_ip         | Specifies the destination IP address for the traceroute. Supports both IPv4 and IPv6 addresses.                                                                                                    |
|--------------------|------------------------|----------------------------------------------------------------------------------------------------|
|                    | hostname               | The hostname of the host to which the route has to be traced. The host destination can be an IPv4 or IPv6 address. If the hostname is specified, define it with the <b>name</b> command, or configure a DNS server to enable traceroute to resolve the hostname to an IP address. Supports DNS domain names such as www.example.com. |
|                    | max-ttl                | The largest TTL value that can be used. The default is 30. The command terminates when the traceroute packet reaches the destination or when the value is reached.                                                                                                    |
|                    | min_ttl                | The TTL value for the first probes. The default is 1, but it can be set to a higher value to suppress the display of known hops.                                                                                                    |
|                    | numeric                | Specifies the output print only the IP addresses of the intermediate gateways. If this keyword is not specified the traceroute attempts to look up the hostnames of the gateways reached during the trace.                                                                                                    |
|                    | port <i>port_value</i> | The destination port used by the User Datagram Protocol (UDP) probe messages. The default is 33434.                                                                                                    |
|                    | probe probe_num        | The number of probes to be sent at each TTL level. The default count is 3.                                                                                                    |
|                    | source                 | Specifies an IP address or interface is used as the source for the trace packets. IPv6 will accept only the IPv6 source address.                                                                                                    |
|                    | source_interface       | Specifies the source interface for the packet trace. When specified, the IP address of the source interface is used.                                                                                                    |
|                    | source_ip              | Specifies the source IP address for the packet trace. This IP address must be the IP address of one of the interfaces. In transparent mode, it must be the management IP address of the ASA.                                                                                                    |
|                    | timeout                | Specifies a timeout value is used                                                                                                    |
|                    | timeout_value          | Specifies the amount of time in seconds to wait for a response before the connection times out. The default is three seconds.                                                                                                    |
|                    | ttl                    | Keyword to specify the range of Time To Live values to use in the probes.                                                                                                    |
|                    | use-icmp               | Specifies the use of ICMP probe packets instead of UDP probe packets.                                                                                                    |

**Command Default** 

This command has no default settings.

8

|                 | Command Mode                                                                                                    | Firewall Mod                                                                                                    | Firewall Mode                                                                                                    |                                                                                                   | Security Context                        |                 |  |
|-----------------|----------------------------------------------------------------------------------------------------|----------------------------------------------------------------------------------------------------|----------------------------------------------------------------------------------------------------|---------------------------------------------------------------------------------------------------|-----------------------------------------|-----------------|--|
|                 |                                                                                                    | Routed                                                                                                    | Transparent                                                                                                    | Single                                                                                            | Multiple                                |                 |  |
|                 |                                                                                                    |                                                                                                    |                                                                                                    |                                                                                                   | Context                                 | System          |  |
|                 | Privileged<br>EXEC                                                                                                    | • Yes                                                                                                    | • Yes                                                                                                    | • Yes                                                                                             | • Yes                                   | • Yes           |  |
| ommand History  | Release Modific                                                                                                    | ation                                                                                                    |                                                                                                    |                                                                                                   |                                         |                 |  |
|                 | 7.2(1) This con                                                                                                    | nmand was ad                                                                                                    | ded.                                                                                                    |                                                                                                   |                                         |                 |  |
|                 | 9.7.(1) This command was updated to accept IPv6 address.                                                                                                    |                                                                                                    |                                                                                                    |                                                                                                   |                                         |                 |  |
|                 | 9.7.(1) This cor                                                                                                    | nmand was upo                                                                                                    | dated to accept IPv6                                                                                                    | address.                                                                                          |                                         |                 |  |
|                 |                                                                                                    |                                                                                                    |                                                                                                    |                                                                                                   | ry line of output of                    | rranonda ta a T |  |
| sage Guidelines | The traceroute                                                                                                    | command prin                                                                                                    | dated to accept IPv6<br>ts the result of each<br>ollowing are the out                                                                             | probe sent. Ever                                                                                  |                                         |                 |  |
| sage Guidelines | The <b>traceroute</b> value in increasin                                                                                                    | command prin                                                                                                    | ts the result of each                                                                                                    | probe sent. Ever                                                                                  |                                         |                 |  |
| sage Guidelines | The traceroute<br>value in increasin<br>Output<br>Symbol                                                                                                    | command prin<br>g order. The fo                                                                                                    | ts the result of each                                                                                                    | probe sent. Ever<br>put symbols prin                                                              | ted by the <b>tracero</b>               |                 |  |
| sage Guidelines | The traceroute<br>value in increasin<br>Output D<br>Symbol<br>* N                                                                                                    | command prin<br>g order. The fo                                                                                                    | ts the result of each<br>ollowing are the out<br>s received for the pr                                                                            | probe sent. Ever<br>put symbols prin                                                              | ted by the <b>tracero</b>               |                 |  |
| sage Guidelines | The traceroute<br>value in increasin<br>Output D<br>Symbol<br>* N<br>U N                                                                                                    | command prin<br>g order. The fo<br>escription<br>lo response wa                                                                              | ts the result of each<br>ollowing are the out<br>s received for the pr                                                                            | probe sent. Ever<br>put symbols prin                                                              | imeout period.                          | oute command:   |  |
| sage Guidelines | The traceroute<br>value in increasinOutput<br>SymbolD*NUNnn msecF                                                                                                    | command prin<br>g order. The for<br>escription<br>lo response wa<br>lo route to the o<br>or each node, t                                     | ts the result of each<br>ollowing are the out<br>s received for the pr<br>destination.                                                            | probe sent. Ever<br>put symbols prin<br>robe within the tr<br>in milliseconds)                    | imeout period.                          | oute command:   |  |
| sage Guidelines | The traceroute<br>value in increasinOutput<br>SymbolD*NUNnn msecF!N.I0                                                                                                    | command prin<br>g order. The for<br>escription<br>lo response wa<br>lo route to the o<br>or each node, t                                     | ts the result of each<br>ollowing are the out<br>s received for the pr<br>destination.<br>he round-trip time (<br>unreachable. For IC             | probe sent. Ever<br>put symbols prin<br>robe within the tr<br>in milliseconds)                    | imeout period.                          | oute command:   |  |
| sage Guidelines | The traceroute value in increasin         Output       D         Symbol       *         *       N         U       N         nn msec       F         !N.       I0         !H       I0 | command prin<br>g order. The for<br>escription<br>to response wa<br>to route to the or<br>or each node, t<br>CMP network to<br>CMP host unre | ts the result of each<br>ollowing are the out<br>s received for the pr<br>destination.<br>he round-trip time (<br>unreachable. For IC             | probe sent. Even<br>put symbols prin<br>robe within the t<br>in milliseconds)<br>MPv6, address is | imeout period.<br>for the specified nus | oute command:   |  |
| sage Guidelines | The traceroute<br>value in increasinOutput<br>SymbolD*NUNnn msecF!N.Io!HIo!PIo                                                                                                    | command prin<br>g order. The for<br>escription<br>to response wa<br>to route to the or<br>or each node, t<br>CMP network wa<br>CMP host unre | ts the result of each<br>ollowing are the out<br>s received for the pr<br>destination.<br>he round-trip time (<br>unreachable. For IC<br>achable. | probe sent. Even<br>put symbols prin<br>robe within the t<br>in milliseconds)<br>MPv6, address is | imeout period.<br>for the specified nus | oute command:   |  |

specified:

ciscoasa# traceroute 209.165.200.225 Tracing the route to 209.165.200.225 1 10.83.194.1 0 msec 10 msec 0 msec 2 10.83.193.65 0 msec 0 msec 0 msec 3 10.88.193.101 0 msec 10 msec 0 msec 4 10.88.193.97 0 msec 0 msec 10 msec 5 10.88.239.9 0 msec 10 msec 0 msec 6 10.88.238.65 10 msec 10 msec 0 msec 7 172.16.7.221 70 msec 70 msec 80 msec 8 209.165.200.225 70 msec 70 msec 70 msec ciscoasa/admin(config)# traceroute 2002::130 Type escape sequence to abort. Tracing the route to 2002::130 1 5000::2 0 msec 0 msec 0 msec 2 2002::130 10 msec 0 msec 0 msec

#### **Related Commands**

| Command       | Description                                                       |
|---------------|-------------------------------------------------------------------|
| capture       | Captures packet information, including trace packets.             |
| show capture  | Displays the capture configuration when no options are specified. |
| packet-tracer | Enables packet tracing capabilities.                              |

### track rtr

To track the reachability of an SLA operation, use the **track rtr** command in global configuration mode. To remove the SLA tracking, use the **no** form of this command.

track *track-id* rtr *sla-id* reachability no track *track-id* rtr *sla-id* reachability

| Syntax Description | reachability Spe         | cifies that the I         | reachability of the o  | bject is being tra | acked.             |                 |  |  |  |
|--------------------|--------------------------|---------------------------|------------------------|--------------------|--------------------|-----------------|--|--|--|
|                    | sla-id The               | ID of the SLA             | A used by the tracking | ng entry.          |                    |                 |  |  |  |
|                    | track-id Cre             | om 1 to 500.              |                        |                    |                    |                 |  |  |  |
| Command Default    | SLA tracking is c        | SLA tracking is disabled. |                        |                    |                    |                 |  |  |  |
| Command Modes      | -<br>The following tab   | ble shows the n           | nodes in which you     | can enter the co   | mmand:             |                 |  |  |  |
|                    | Command Mode             | Firewall Mod              | le                     | Security Con       | itext              |                 |  |  |  |
|                    |                          | Routed                    | Transparent            | Single             | Multiple           |                 |  |  |  |
|                    |                          |                           |                        |                    | Context            | System          |  |  |  |
|                    | Global configuration     | • Yes                     | _                      | • Yes              | -                  |                 |  |  |  |
| Command History    | Release Modific          | ation                     |                        |                    |                    |                 |  |  |  |
|                    | 7.2(1) This cor          | nmand was add             | led.                   |                    |                    |                 |  |  |  |
| Ilsano Guidolinos  | The <b>track rtr</b> cor | nmand creates             | a tracking entry ob    | iect ID and speci  | ifies the SLA used | l by that track |  |  |  |

Usage Guidelines The track rtr command creates a tracking entry object ID and specifies the SLA used by that tracking entry.

Every SLA operation maintains an operation return-code value, which is interpreted by the tracking process. The return code may be OK, Over Threshold, or several other return codes. Table 2-1 displays the reachability state of an object with respect to these return codes.

Table 1: SLA Tracking Return Codes

| Tracking     | Return Code          | Track<br>State |
|--------------|----------------------|----------------|
| Reachability | OK or Over Threshold | Up             |
|              | Any other code       | Down           |

#### **Examples**

The following example configures an SLA operation with an ID of 123 and creates a tracking entry with the ID of 1 to track the reachability of the SLA:

```
ciscoasa(config)# sla monitor 123
ciscoasa(config-sla-monitor)# type echo protocol ipIcmpEcho 10.1.1.1 interface outside
ciscoasa(config-sla-monitor-echo)# timeout 1000
ciscoasa(config-sla-monitor-echo)# frequency 3
ciscoasa(config)# sla monitor schedule 123 life forever start-time now
ciscoasa(config)# track 1 rtr 123 reachability
```

**Related Commands** 

| ls | Command        | Description                          |
|----|----------------|--------------------------------------|
|    | route          | Configures a static route.           |
|    | sla<br>monitor | Defines an SLA monitoring operation. |

### traffic-forward

To direct traffic to a module and bypass access control and other processing, use the **traffic-forward** command in interface configuration mode. To disable traffic-forwarding, use the **no** form of this command.

traffic-forward module\_typemonitor-only
no traffic-forward module\_type monitor-only

| Contra De conintiere |                                                                                                    |                                     |                                              |                                              |                                            |                                                                                                    |  |  |  |
|----------------------|----------------------------------------------------------------------------------------------------|-------------------------------------|----------------------------------------------|----------------------------------------------|--------------------------------------------|----------------------------------------------------------------------------------------------------|--|--|--|
| Syntax Description   | <i>module_type</i> The type of module. Supported modules are:                                                                          |                                     |                                              |                                              |                                            |                                                                                                    |  |  |  |
|                      | • <b>sfr</b> —ASA FirePOWER module.                                                                                                    |                                     |                                              |                                              |                                            |                                                                                                    |  |  |  |
|                      |                                                                                                    | • cxsc—ASA                          | CX module.                                   |                                              |                                            |                                                                                                    |  |  |  |
|                      |                                                                                                    |                                     | o monitor-only mod<br>e traffic. Usage diffe |                                              |                                            | ule can process traffic                                                                             |  |  |  |
|                      |                                                                                                    |                                     | OWER—Use this co<br>oduction purposes.       | mmand to configu                             | re passive mode                            | e. You can use this                                                                                 |  |  |  |
|                      | • ASA CX—This is strictly a demonstration mode. You cannot use the traffic-forwarding interface or the device for production purposes. |                                     |                                              |                                              |                                            |                                                                                                    |  |  |  |
| Command Default      | No default behavi                                                                                                    | or or values.                       |                                              |                                              |                                            |                                                                                                    |  |  |  |
| Command Modes        | The following table shows the modes in which you can enter the command:                                                                |                                     |                                              |                                              |                                            |                                                                                                    |  |  |  |
|                      | Command Mode                                                                                                    | nd Mode Firewall Mode Security Cont |                                              |                                              | xt                                         |                                                                                                    |  |  |  |
|                      |                                                                                                    | Routed Trans                        | Transparent                                  | Single                                       | Multiple                                   |                                                                                                    |  |  |  |
|                      |                                                                                                    |                                     |                                              |                                              | Context                                    | System                                                                                              |  |  |  |
|                      | Interface configuration                                                                                                    |                                     | • Yes                                        | • Yes                                        |                                            |                                                                                                    |  |  |  |
| Command History      | Release Modific                                                                                                    | ation                               |                                              |                                              |                                            |                                                                                                    |  |  |  |
|                      | 9.1(2) This cor                                                                                                    | nmand was ad                        |                                              |                                              |                                            |                                                                                                    |  |  |  |
|                      | 9.2(1) The sfr                                                                                                    | keyword was a                       |                                              |                                              |                                            |                                                                                                    |  |  |  |
|                      | 9.3(2) Support for production use with the <b>sfr</b> keyword was added.                                                               |                                     |                                              |                                              |                                            |                                                                                                    |  |  |  |
| Usage Guidelines     | keyword to redire such as access rul                                                                                                   | ct traffic to the es and TCP no     | ormalization, that ca                        | ice policies, the tra<br>n result in dropped | iffic is still subje<br>l traffic. Additio | the <b>monitor-only</b><br>ect to ASA processing<br>onally, the ASA simpl<br>g to its own policies. |  |  |  |

|          | The <b>traffic-forward</b> command, on the other hand, bypasses ASA processing completely and simply forwards the traffic to the module. The module then inspects traffic, makes policy decisions, and generates events, showing you what it would have done to the traffic if it was operating in inline mode. Although the module operates on a copy of the traffic, the ASA itself drops the traffic immediately regardless of ASA or module policy decisions. The module acts as a black hole. |
|----------|----------------------------------------------------------------------------------------------------|
|          | Connect the traffic-forwarded interface to a SPAN port on a switch in your network.                                                                                                    |
|          | Traffic-forwarding interface configuration has these restrictions:                                                                                                    |
|          | • You cannot configure both monitor-only mode and normal inline mode at the same time on the ASA.<br>Only one type of security policy is allowed.                                                                                                    |
|          | • The ASA must be in single context transparent mode.                                                                                                    |
|          | • Traffic-forwarding interfaces must be physical interfaces, not VLANs or BVIs. The physical interface also cannot have any VLANs associated with it.                                                                                                    |
|          | • Traffic-forwarding interfaces cannot be used for ASA traffic; you cannot name them or configure them for ASA features, including failover or management-only.                                                                                                    |
| Examples | The following example makes GigabitEthernet 0/5 a traffic-forwarding interface:                                                                                                    |
|          | interface gigabitethernet 0/5<br>no nameif<br>traffic-forward sfr monitor-only<br>no shutdown                                                                                                    |
|          |                                                                                                    |

### **Related Commands**

| Command   | Description                                                               |
|-----------|---------------------------------------------------------------------------|
| interface | Enters interface configuration mode.                                      |
| cxsc      | Service policy command that redirects traffic to an ASA CX module.        |
| sfr       | Service policy command that redirects traffic to an ASA FirePOWER module. |

### traffic-non-sip

To allow non-SIP traffic using the well-known SIP signaling port, use the **traffic-non-sip** command in parameters configuration mode. Parameters configuration mode is accessible from policy map configuration mode. To disable this feature, use the **no** form of this command.

traffic-non-sip no traffic-non-sip

**Syntax Description** This command has no arguments or keywords.

**Command Default** Beginning with 9.16, this command is disabled by default. In previous releases, it is enabled by default.

#### **Command Modes**

The following table shows the modes in which you can enter the command:

| Command Mode             | Firewall Mod     | е           | Security Con | Security Context |        |  |  |
|--------------------------|------------------|-------------|--------------|------------------|--------|--|--|
|                          | Routed Transpare | Transparent | Single       | Multiple         |        |  |  |
|                          |                  |             |              | Context          | System |  |  |
| Parameters configuration | • Yes            | • Yes       | • Yes        | • Yes            | _      |  |  |

Command History Release Modification

7.2(1) This command was added.

9.16(1) The default setting was changed to disabled.

#### **Examples**

The following example shows how to allow non-SIP traffic using the well-known SIP signaling port in a SIP inspection policy map:

```
ciscoasa(config) # policy-map type inspect sip sip_map
ciscoasa(config-pmap)# parameters
ciscoasa(config-pmap-p)# traffic-non-sip
```

| Related Commands | Command                        | Description                                                                  |
|------------------|--------------------------------|------------------------------------------------------------------------------|
|                  | class                          | Identifies a class map name in the policy map.                               |
|                  | class-map type inspect         | Creates an inspection class map to match traffic specific to an application. |
|                  | policy-map                     | Creates a Layer 3/4 policy map.                                              |
|                  | show running-config policy-map | Display all current policy map configurations.                               |

# transfer-encoding

To restrict HTTP traffic by specifying a transfer encoding type, use the **transfer-encoding** command in HTTP map configuration mode, which is accessible using the **http-map** command. To disable this feature, use the **no** form of this command.

transfer-encoding type { chunked | compress | deflate | gzip | identity | default } action { allow | reset | drop } [ log ]

no transfer-encoding type { chunked | compress | deflate | gzip | identity | default } action { allow | reset | drop } [ log ]

| Syntax Description | action     | Specifies the action taken when a connection using the specified transfer encoding type is detected.                                                                                                    |
|--------------------|------------|----------------------------------------------------------------------------------------------------|
|                    | allow      | Allows the message.                                                                                                    |
|                    | chunked    | Identifies the transfer encoding type in which the message body is transferred as a series of chunks.                                                                                                    |
|                    | compress   | Identifies the transfer encoding type in which the message body is transferred using UNIX file compression.                                                                                                    |
|                    | default    | Specifies the default action taken by the ASA when the traffic contains a supported request method that is not on a configured list.                                                                                                    |
|                    | deflate    | Identifies the transfer encoding type in which the message body is transferred using zlib format (RFC 1950) and deflate compression (RFC 1951).                                                                                                    |
|                    | drop       | Closes the connection.                                                                                                    |
|                    | gzip       | Identifies the transfer encoding type in which the message body is transferred using GNU zip (RFC 1952).                                                                                                    |
|                    | identity   | Identifies connections in which the message body is no transfer encoding is performed.                                                                                                    |
|                    | log        | (Optional) Generates a syslog.                                                                                                    |
|                    | reset      | Sends a TCP reset message to client and server.                                                                                                    |
|                    | type       | Specifies the type of transfer encoding to be controlled through HTTP application inspection.                                                                                                    |
| Command Default    | is not spe | mand is disabled by default. When the command is enabled and a supported transfer encoding type cified, the default action is to allow the connection without logging. To change the default action, <b>efault</b> keyword and specify a different default action. |
| Command Madaa      | -          |                                                                                                    |

Command Modes

The following table shows the modes in which you can enter the command:

I

|                  | Command Mode                                                                                                    | Firewall Mod    | e                                           | Security Con |                      |                       |  |  |  |  |
|------------------|----------------------------------------------------------------------------------------------------|-----------------|---------------------------------------------|--------------|----------------------|-----------------------|--|--|--|--|
|                  |                                                                                                    | P map • Yes • Y | Transparent                                 | Single       | Multiple             |                       |  |  |  |  |
|                  |                                                                                                    |                 |                                             |              | Context              | System                |  |  |  |  |
|                  | HTTP map<br>configuration                                                                                                    |                 | • Yes                                       | • Yes        | • Yes                | —                     |  |  |  |  |
| Command History  | Release Modifica                                                                                                    | ation           |                                             |              |                      |                       |  |  |  |  |
|                  | 7.0(1) This con                                                                                                    | nmand was add   | ed.                                         |              |                      |                       |  |  |  |  |
| Usage Guidelines | •                                                                                                    |                 | ncoding command,<br>ed transfer encoding    |              | the specified action | n to HTTP connections |  |  |  |  |
|                  | The ASA applies the <b>default</b> action to all traffic that does <i>not</i> match the transfer encoding types on the configured list. The preconfigured <b>default</b> action is to <b>allow</b> connections without logging.                                                                             |                 |                                             |              |                      |                       |  |  |  |  |
|                  | For example, given the preconfigured default action, if you specify one or more encoding types with the action of <b>drop</b> and <b>log</b> , the ASA drops connections containing the configured encoding types, logs each connection, and allows all connections for the other supported encoding types. |                 |                                             |              |                      |                       |  |  |  |  |
|                  | If you want to configure a more restrictive policy, change the default action to <b>drop</b> (or <b>reset</b> ) and <b>log</b> (if you want to log the event). Then configure each permitted encoding type with the <b>allow</b> action.                                                                    |                 |                                             |              |                      |                       |  |  |  |  |
|                  | Enter the <b>transfer-encoding</b> command once for each setting you wish to apply. You use one instance of the <b>transfer-encoding</b> command to change the default action and one instance to add each encoding type to the list of configured transfer encoding types.                                 |                 |                                             |              |                      |                       |  |  |  |  |
|                  | When you use the <b>no</b> form of this command to remove an application category from the list of configured application types, any characters in the command line after the application category keyword are ignored.                                                                                     |                 |                                             |              |                      |                       |  |  |  |  |
| Examples         | The following example provides a permissive policy, using the preconfigured default, which allows all supported application types that are not specifically prohibited.                                                                                                    |                 |                                             |              |                      |                       |  |  |  |  |
|                  | ciscoasa(config)# http-map inbound_http<br>ciscoasa(config-http-map)# transfer-encoding gzip drop log<br>ciscoasa(config-http-map)#                                                                                                    |                 |                                             |              |                      |                       |  |  |  |  |
|                  | In this case, only connections using GNU zip are dropped and the event is logged.                                                                                                    |                 |                                             |              |                      |                       |  |  |  |  |
|                  | The following example provides a restrictive policy, with the default action changed to reset the connection and to log the event for any encoding type that is not specifically allowed.                                                                                                    |                 |                                             |              |                      |                       |  |  |  |  |
|                  | ciscoasa(config)# http-map inbound_http<br>ciscoasa(config-http-map)# port-misuse default action reset log<br>ciscoasa(config-http-map)# port-misuse identity allow<br>ciscoasa(config-http-map)#                                                                                                    |                 |                                             |              |                      |                       |  |  |  |  |
|                  |                                                                                                    |                 | ing no transfer enco<br>s received, the ASA |              |                      |                       |  |  |  |  |

#### **Related Commands**

ſ

| Commands       | Description                                                                           |
|----------------|---------------------------------------------------------------------------------------|
| class-map      | Defines the traffic class to which to apply security actions.                         |
| debug<br>appfw | Displays detailed information about traffic associated with enhanced HTTP inspection. |
| http-map       | Defines an HTTP map for configuring enhanced HTTP inspection.                         |
| inspect http   | Applies a specific HTTP map to use for application inspection.                        |
| policy-map     | Associates a class map with specific security actions.                                |

# trustpoint (saml idp)

To configure a trustpoint that contains the certificates for idp authentication or sp authentication, use the **trustpoint** command in saml idp configuration mode. You can access the saml idp configuration mode by first entering the **webvpn** command. To remove the trustpoint, use the **no** form of this command.

trustpoint { idp | sp } trustpoint-name
no trustpoint { idp| sp } trustpoint-name

| Syntax Description                                     | trustpoint-n                                                                                                    | name S   | pecifies the na  | me of the trustpoin  | t to use.         |                  |                                                   |  |
|--------------------------------------------------------|----------------------------------------------------------------------------------------------------|----------|------------------|----------------------|-------------------|------------------|---------------------------------------------------|--|
|                                                        | <b>sp</b> The trustpoint contains the ASA (SP)'s certificate for IdP to verify ASA's signature or encry SAML assertion.        |          |                  |                      |                   |                  |                                                   |  |
|                                                        | idp                                                                                                    | Т        | The trustpoint c | contains the IdP cer | tificate for ASA  | to verify SAML a | assertions.                                       |  |
| Command Default         No default behavior or values. |                                                                                                    |          |                  |                      |                   |                  |                                                   |  |
| Command Modes                                          | -<br>The follow                                                                                                    | ing tab  | le shows the m   | nodes in which you   | can enter the con | mmand:           |                                                   |  |
|                                                        | Command                                                                                                    | Mode     | Firewall Mod     | e                    | Security Con      | text             |                                                   |  |
|                                                        |                                                                                                    |          | Routed           | Transparent          | Single            | Multiple         |                                                   |  |
|                                                        |                                                                                                    |          |                  |                      |                   | Context          | System                                            |  |
|                                                        | Saml idp<br>configurat                                                                                                    | ion      | • Yes            | —                    | • Yes             | —                | —                                                 |  |
| Command History                                        | Release Modification                                                                                                    |          |                  |                      |                   |                  |                                                   |  |
|                                                        | 9.5(2) T                                                                                                    | his con  | nmand was add    | ed.                  |                   |                  |                                                   |  |
| Usage Guidelines                                       | upon as bei                                                                                                    | ing vali |                  | need for validation  |                   |                  | ate that can be relied<br>tificate used to provid |  |
| Related Commands                                       | Command                                                                                                    | Descri   | ption            |                      |                   |                  |                                                   |  |
|                                                        | saml idp Creates a configuration for a third-party Idp, and puts you in saml-idp mode so you can configure<br>SAML attributes. |          |                  |                      |                   |                  |                                                   |  |

### trustpoint (sso server) (Deprecated)

# 

Note

The last supported release for this command was Version 9.5(1).

To specify the name of a trustpoint that identifies the certificate to be sent to the SAML POST-type SSO server, use the **trustpoint** command in sso server mode. To eliminate a trustpoint specification, use the **no** form of this command.

trustpoint trustpoint-name no trustpoint trustpoint-name

**Syntax Description** *trustpoint-name* Specifies the name of the trustpoint to use.

#### **Command Default** No default behavior or values.

#### **Command Modes**

The following table shows the modes in which you can enter the command:

| Command Mode              | Firewall Mod | e           | Security Context |          |        |  |
|---------------------------|--------------|-------------|------------------|----------|--------|--|
|                           | Routed       | Transparent | Single           | Multiple |        |  |
|                           |              |             |                  | Context  | System |  |
| Config webvpn<br>sso saml | • Yes        | _           | • Yes            | —        | —      |  |

| Command History  | Release Modification                                                                                                    |
|------------------|----------------------------------------------------------------------------------------------------|
|                  | 8.0(2) This command is added.                                                                                                    |
|                  | 9.5(2) This command was deprecated due to support for SAML 2.0.                                                                                                    |
| Usage Guidelines | Single sign-on support, available only for WebVPN, lets users access different secure services on different servers without entering a username and password more than once. The ASA currently supports the SAML POST-type SSO server and the SiteMinder-type of SSO server. |
|                  | This command applies only to SAML-type SSO Servers.                                                                                                    |
|                  | A trustpoint represents a Certificate Authority identity, based on a CA-issued certificate that can be relied upon as being valid without the need for validation testing, especially a public-key certificate used to provide the first public key in a certification path. |
| Fxamnles         |                                                                                                    |

# **Examples** The following example enters config-webvpn-sso-saml mode and names a trustpoint for identifying the certificate to be sent to the SAML POST type SSO Server:

ciscoasa(config-webvpn)# sso server ciscoasa(config-webvpn-sso-saml)# trustpoint mytrustpoint

#### **Related Commands**

| Command                   | Description                                                                              |
|---------------------------|------------------------------------------------------------------------------------------|
| crypto ca trustpoint      | Manages trustpoint information.                                                          |
| show webvpn sso<br>server | Displays the operating statistics for all SSO servers configured on the security device. |
| sso server                | Creates, names, and specifies type for an SSO server.                                    |

### trust-verification-server

To identify Trust Verification Services servers, which enable Cisco Unified IP Phones to authenticate application servers during HTTPS establishment, use the **trust-verification-server** command in parameters configuration mode for SIP inspection. Parameters configuration mode is accessible from policy map configuration mode. To disable this feature, use the **no** form of this command.

trust-verification-server { ip address | port number }
no trust-verification-server { ip address | port number }

| Syntax Description | <b>ip</b> address Specifies the IP address of the Trust Verification Services server. You can enter the command with this argument up to four times in a SIP inspection policy map. SIP inspection opens pinholes to each server for each registered phone, and the phone decides which to use. Configure the Trust Verification Services server on the Cisco Unified Communications Manager (CUCM) server. |                     |                                                |                   |                    |                     |  |
|--------------------|----------------------------------------------------------------------------------------------------|---------------------|------------------------------------------------|-------------------|--------------------|---------------------|--|
|                    | port number                                                                                                    | Specifies the p     | ort number used by                             | the server. The a | allowed port range | e is 1026 to 32768. |  |
| Command Default    | The default port is                                                                                                    | s 2445.             |                                                |                   |                    |                     |  |
| Command Modes      | -<br>The following tab                                                                                                    | le shows the m      | nodes in which you                             | can enter the co  | mmand:             |                     |  |
|                    | Command Mode                                                                                                    | Firewall Mod        | e                                              | Security Con      | text               |                     |  |
|                    |                                                                                                    | Routed              | Transparent                                    | Single            | Multiple           |                     |  |
|                    |                                                                                                    |                     |                                                |                   | Context            | System              |  |
|                    | Parameters configuration                                                                                                    | • Yes               | • Yes                                          | • Yes             | • Yes              | _                   |  |
| Command History    | Release Modifica                                                                                                    | ation               |                                                |                   |                    |                     |  |
|                    | 9.3(2) This con                                                                                                    | nmand was add       | ed.                                            |                   |                    |                     |  |
| Examples           | The following exa<br>inspection policy                                                                                                    |                     | ow to configure fou                            | r Trust Verificat | ion Services serve | rs in a SIP         |  |
|                    | ciscoasa(config                                                                                                    | -pmap)# para        | p type inspect s<br>meters<br>ust-verification |                   | 1.1.1              |                     |  |
|                    | ciscoasa(config                                                                                                    | -pmap-p)# <b>tr</b> | ust-verification                               | -server ip 10.    | 1.1.2              |                     |  |
|                    | ciscoasa(config                                                                                                    | -pmap-p)# <b>tr</b> | ust-verification                               | -server ip 10.    | 1.1.3              |                     |  |
|                    | ciscoasa(config                                                                                                    | -pmap-p)# <b>tr</b> | ust-verification                               | -server ip 10.    | 1.1.4              |                     |  |

#### Related Commands

| Command                        | Description                                    |
|--------------------------------|------------------------------------------------|
| policy-map type inspect        | Creates an inspection policy map.              |
| show running-config policy-map | Display all current policy map configurations. |

I

### tsig enforced

To require a TSIG resource record to be present, use the **tsig enforced** command in parameters configuration mode. To disable this feature, use the **no** form of this command.

tsig enforced action { drop [ log ] | log } no tsig enforced [ action { drop [ log ] | log } ]

 Syntax Description
 drop
 Drops the packet if TSIG is not present.

 log
 Generates a system message log.

**Command Default** This command is disabled by default.

#### **Command Modes**

The following table shows the modes in which you can enter the command:

| Command Mode             | Firewall Mode |             | Security Con | Security Context |          |  |  |
|--------------------------|---------------|-------------|--------------|------------------|----------|--|--|
|                          | Routed        | Transparent | Single       | Multiple         | Multiple |  |  |
|                          |               |             |              | Context          | System   |  |  |
| Parameters configuration | • Yes         | • Yes       | • Yes        | • Yes            | —        |  |  |

Command History Release Modification

7.2(1) This command was added.

**Usage Guidelines** This command enables monitoring and enforcement of TSIG presence in DNS transactions.

**Examples** The following example shows how to enable TSIG enforcement in a DNS inspection policy map:

ciscoasa(config)# policy-map type inspect dns preset\_dns\_map ciscoasa(config-pmap)# parameters ciscoasa(config-pmap-p)# tsig enforced action log

| Related Commands | Command                | Description                                                                  |
|------------------|------------------------|------------------------------------------------------------------------------|
|                  | class                  | Identifies a class map name in the policy map.                               |
|                  | class-map type inspect | Creates an inspection class map to match traffic specific to an application. |
|                  | policy-map             | Creates a Layer 3/4 policy map.                                              |

I

| Command                        | Description                                    |
|--------------------------------|------------------------------------------------|
| show running-config policy-map | Display all current policy map configurations. |

### ttl-evasion-protection

To enable Time-To-Live (TTL) evasion protection, use the **ttl-evasion-protection** command in tcp-map configuration mode. To disable the feature, use the **no** form of this command.

#### ttl-evasion-protection no ttl-evasion-protection

Syntax Description This command has no arguments or keywords.

**Command Default** TTL evasion protection offered is enabled by default.

#### **Command Modes**

The following table shows the modes in which you can enter the command:

| Command Mode             | Firewall Mode |             | Security Context |          |        |
|--------------------------|---------------|-------------|------------------|----------|--------|
|                          | Routed        | Transparent | Single           | Multiple |        |
|                          |               |             |                  | Context  | System |
| Tcp-map<br>configuration | • Yes         | • Yes       | • Yes            | • Yes    |        |

#### Command History Release Modification

7.0(1) This command was added.

# **Usage Guidelines** The **tcp-map** command is used along with the Modular Policy Framework infrastructure. Define the class of traffic using the **class-map** command and customize the TCP inspection with **tcp-map** commands. Apply the new TCP map using the **policy-map** command. Activate TCP inspection with **service-policy** commands.

Use the **tcp-map** command to enter tcp-map configuration mode. Use the **ttl-evasion-protection** command in tcp-map configuration mode to prevent attacks that attempt to evade security policy. With TTL evasion protect, the maximum TTL for a connection is determined by the TTL in the initial packet. The TTL for subsequent packets can decrease, but it cannot increase. The system will reset the TTL to the lowest previously-seen TTL for that connection.

For instance, an attacker can send a packet that passes policy with a very short TTL. When the TTL goes to zero, a router between the ASA and the endpoint drops the packet. It is at this point that the attacker can send a malicious packet with a long TTL that appears to the ASA to be a retransmission and is passed. To the endpoint host, however, it is the first packet that has been received by the attacker. In this case, an attacker is able to succeed without security preventing the attack. Enabling this feature prevents such attacks.

#### **Examples**

The following example shows how to disable TTL evasion protection on flows from network 10.0.0.0 to 20.0.0.0:

ciscoasa(config)# access-list TCP1 extended permit tcp 10.0.0.0 255.0.0.0 20.0.0.0 255.0.0.0 ciscoasa(config)# tcp-map tmap ciscoasa(config-tcp-map)# no

```
ttl-evasion-protection
ciscoasa(config)# class-map cmap
ciscoasa(config-cmap)# match access-list TCP1
ciscoasa(config)# policy-map pmap
ciscoasa(config-pmap)# class cmap
ciscoasa(config-pmap)# set connection advanced-options tmap
ciscoasa(config)# service-policy pmap global
```

#### **Related Commands**

| Command           | Description                                                                              |
|-------------------|------------------------------------------------------------------------------------------|
| class             | Specifies a class map to use for traffic classification.                                 |
| policy-map        | Configures a policy; that is, an association of a traffic class and one or more actions. |
| set<br>connection | Configures connection values.                                                            |
| tcp-map           | Creates a TCP map and allows access to tcp-map configuration mode.                       |

### tunnel destination

To specify the IP address (IPv4 or IPv6) of the VTI tunnel's destination, use the tunnel destination command in the interface configuration mode. Use the no form of this command to remove the VTI tunnel's destination IP address.

tunnel destination { IP address | hostname }
no tunnel destination { IP address | hostname }

Syntax DescriptionIP addressSpecifies the IP address (IPv4 or IPv6) of the VTI tunnel's destination.hostnameSpecifies the hostname of the VTI tunnel's destination.

**Command Default** No default behavior or values.

#### **Command Modes**

The following table shows the modes in which you can enter the command.

| Command Mode            | Firewall Mode      |      | Security Context |          |        |  |
|-------------------------|--------------------|------|------------------|----------|--------|--|
|                         | Routed Transparent |      | Single           | Multiple |        |  |
|                         |                    |      |                  | Context  | System |  |
| Interface configuration | • Yes              | • No | • Yes            | • No     |        |  |

 Command History
 Release
 Modification

 9.7(1)
 We introduced this command.

 9.16(1)
 We introduced support for IPv6 addresses.

Usage Guidelines This command is available in the interface configuration mode after using the **interface tunnel** command in the Global Configuration mode.

**Examples** The following example specifies the IP address of the VTI tunnel's destination:

ciscoasa(config)# interface tunnel 10
ciscoasa(config-if)# tunnel destination 10.2.2.3

#### **Related Commands**

| nands | Command                    | Description                                            |
|-------|----------------------------|--------------------------------------------------------|
|       | interface tunnel           | Creates a new VTI tunnel interface.                    |
|       | tunnel source<br>interface | Specifies the source interface to create a VTI tunnel. |

I

| Command                    | Description                                                          |
|----------------------------|----------------------------------------------------------------------|
| tunnel mode                | Specifies that IPsec is used for tunnel protection.                  |
| tunnel protection<br>ipsec | Specifies the IPsec profile that will be used for tunnel protection. |

### tunnel mode

To specify the tunnel protection mode for a VTI tunnel, use the tunnel mode command in the interface configuration mode. A tunnel can use IPSec over IPv4 or IPv6. Use the no form of this command to remove VTI tunnel protection.

 tunnel mode ipsec
 {
 ipv4
 ipv6
 }

 no tunnel mode ipsec
 {
 ipv4
 |
 ipv6 }

| Syntax Description | <b>ipsec</b> Specifies that the tunnel will use IPsec as the tunnel protection standard. |
|--------------------|------------------------------------------------------------------------------------------|
|                    | <b>ipv4</b> Specifies that the tunnel will use IPsec over IPv4.                          |
|                    | <b>ipv6</b> Specifies that the tunnel will use IPsec over IPv6.                          |
| Command Default    | No default behavior or values.                                                           |

**Command Modes** 

The following table shows the modes in which you can enter the command.

| Command Mode            | Firewall Mode   |             | Security Con | Security Context |          |  |
|-------------------------|-----------------|-------------|--------------|------------------|----------|--|
|                         | Routed Transpar | Transparent | Single       | Multiple         | Multiple |  |
|                         |                 |             |              | Context          | System   |  |
| Interface configuration | • Yes           | • No        | • Yes        | —                | _        |  |

| Command History  | Release Modification                                          |                                                                                                   |    |  |  |
|------------------|---------------------------------------------------------------|---------------------------------------------------------------------------------------------------|----|--|--|
|                  | 9.7(1) We introduce                                           | d this command.                                                                                   |    |  |  |
|                  | 9.16(1) We introduce                                          | I IPSec over IPv6.                                                                                |    |  |  |
| Usage Guidelines | This command is avail<br>the Global Configurati               | able in the interface configuration mode after using the <b>interface tunnel</b> command on mode. | in |  |  |
| Examples         | The following example specifies IPsec as the protection mode: |                                                                                                   |    |  |  |
|                  | ciscoasa(config)# <b>i</b><br>ciscoasa(config-if)             | nterface tunnel 10<br># tunnel mode ipsec ipv4                                                    |    |  |  |
| Related Commands | Command                                                       | Description                                                                                       |    |  |  |
|                  | interface tunnel                                              | Creates a new VTI tunnel interface.                                                               |    |  |  |

I

| Command                    | Description                                                          |
|----------------------------|----------------------------------------------------------------------|
| tunnel source<br>interface | Specifies the source interface to create a VTI tunnel.               |
| tunnel destination         | Specifies the IP address of the VTI tunnel's destination.            |
| tunnel protection<br>ipsec | Specifies the IPsec profile that will be used for tunnel protection. |

### tunnel protection ipsec

To specify the IPsec profile for the VTI tunnel, use the **tunnel protection ipsec** command in the interface configuration mode. Use the no form of this command to remove the IPsec profile for the tunnel.

tunnel protection ipsec { profile IPsec\_profile\_name | policy acl\_name }
no tunnel protection ipsec IPsec\_profile\_name
no tunnel protection ipsec policy acl\_name

| Syntax Description | IPsec_profile_name | Specifies the name of the IPsec profile. |
|--------------------|--------------------|------------------------------------------|
|                    | acl_name           | Specifies the name of the ACL.           |

**Command Default** No default behavior or values.

#### **Command Modes**

The following table shows the modes in which you can enter the command.

| Command Mode               | Firewall Mode   |             | Security Context |          |        |
|----------------------------|-----------------|-------------|------------------|----------|--------|
|                            | Routed Transpar | Transparent | nt Single        | Multiple |        |
|                            |                 |             |                  | Context  | System |
| Interface<br>configuration | • Yes           | • No        | • Yes            | • No     |        |

| <b>Command History</b> | Release | Modification                                                                   |
|------------------------|---------|--------------------------------------------------------------------------------|
|                        | 9.19(1) | Support for configuring specific traffic selectors using ACL for a static VTI. |

9.7(1) We introduced this command.

Usage Guidelines This command is available in the interface configuration mode after using the interface tunnel command in the Global Configuration mode.

The IKEv1 policy is attached to the IPsec profile when using the tunnel protection ipsec profile command.

The **tunnel protection ipsec policy** command is an optional command. If an ACL isn't attached to a static VTI, by default any-any traffic selector is chosen for the VTI tunnel.

**Examples** In the following example, profile12 is the IPsec profile:

ciscoasa(config)# interface tunnel 10

ciscoasa(config-if)# tunnel protection ipsec profile profile12

**Examples** The following shows how to configure specific traffic selectors using acl10 for a static VTI (Tunnel10):

ciscoasa(config)# interface tunnel 10
ciscoasa(config-if)# tunnel protection ipsec policy acl10

| Related Commands |
|------------------|
|------------------|

| Command                    | Description                                               |
|----------------------------|-----------------------------------------------------------|
| interface tunnel           | Creates a new VTI tunnel interface.                       |
| tunnel source<br>interface | Specifies the source interface to create a VTI tunnel.    |
| tunnel destination         | Specifies the IP address of the VTI tunnel's destination. |
| tunnel mode                | Specifies the tunnel protection mode for a VTI tunnel.    |

### tunnel source interface

To specify the source interface for the VTI tunnel, use the tunnel source interface command in the interface configuration mode. Use the no form of this command to remove the VTI tunnel's source interface.

tunnel source interface interface\_name tunnel source interface interface\_name ipv6 ipv6\_address no tunnel source interface interface\_name no tunnel source interface interface\_name ipv6 ipv6\_address

**Syntax Description** *interface\_name* Specifies the source interface to be used to create the VTI tunnel. If the source interface is an IPv6 address, prefix ipv6 to the address.

**Command Default** No default behavior or values.

#### **Command Modes**

The following table shows the modes in which you can enter the command.

| Command Mode            | Firewall Mode |             | Security Context |          |        |
|-------------------------|---------------|-------------|------------------|----------|--------|
|                         | Routed        | Transparent | Single           | Multiple |        |
|                         |               |             |                  | Context  | System |
| Interface configuration | • Yes         | _           | • Yes            | _        | _      |

 Command History
 Release
 Modification

 9.7(1)
 We introduced this command.

9.16(1) We introduced support for IPv6 addresses.

Usage Guidelines This command is available in the interface configuration mode after using the **interface tunnel**command in the Global Configuration mode. The IP address is taken from the selected interface.

**Examples** The following example specifies the source interface of the VTI tunnel:

ciscoasa(config)# interface tunnel 10
ciscoasa(config-if)# tunnel source interface outside

| Related Commands | Command            | Description                                               |
|------------------|--------------------|-----------------------------------------------------------|
|                  | interface tunnel   | Creates a new VTI tunnel interface.                       |
|                  | tunnel destination | Specifies the IP address of the VTI tunnel's destination. |
|                  | tunnel mode        | Specifies that IPsec is used for tunnel protection.       |

| Command                    | Description                                                          |
|----------------------------|----------------------------------------------------------------------|
| tunnel protection<br>ipsec | Specifies the IPsec profile that will be used for tunnel protection. |

### tunnel-group

To create and manage the database of connection-specific records for IPsec and WebVPN tunnels, use the **tunnel-group** command in global configuration mode. To remove a tunnel group, use the **no** form of this command.

tunnel-group name type type no tunnel-group name

**Syntax Description** *name* Specifies the name of the tunnel group. This can be any string you choose. If the name is an IP address, it is usually the IP address of the peer.

- *type* Specifies the type of tunnel group:
  - remote-access—Allows a user to connect using either IPsec remote access or WebVPN (portal or tunnel client).
  - ipsec-l2l—Specifies IPsec LAN-to-LAN, which allows two sites or LANs to connect securely across a public network like the Internet.
  - **Note** The following tunnel-group types are deprecated in Release 8.0(2):ipsec-ra—IPsec remote access webvpn—WebVPN. The ASA converts these to the remote-access type.

**Command Default** No default behavior or values.

**Command Modes** 

**s** The following table shows the modes in which you can enter the command:

| Command Mode         | Firewall Mode      |           | Security Context |          |        |
|----------------------|--------------------|-----------|------------------|----------|--------|
|                      | Routed Transparent |           | Single           | Multiple |        |
|                      |                    |           |                  | Context  | System |
| Global configuration | • Yes              | See Note. | • Yes            | • Yes    |        |

**Note** The tunnel-group command is available in transparent firewall mode to allow configuration of a LAN-to-LAN tunnel group, but not a remote-access group or a WebVPN group. All the **tunnel-group** commands that are available for LAN-to-LAN are also available in transparent firewall mode.

#### **Command History**

| D-1     | NA           |  |
|---------|--------------|--|
| Kelease | Modification |  |

| 7.0(1) | This command was added.                                                             |
|--------|-------------------------------------------------------------------------------------|
| 7.1(1) | The webvpn type was added.                                                          |
| 8.0(2) | The remote-access type was added and the ipsec-ra and webvpn types were deprecated. |

I

|                 | Release Modification                                                                                                    |  |  |  |  |  |
|-----------------|----------------------------------------------------------------------------------------------------|--|--|--|--|--|
|                 | 8.3(1) The name argument was modified to accept IPv6 addresses.                                                                                                    |  |  |  |  |  |
|                 | 9.0(1) Support for multiple context mode was added.                                                                                                    |  |  |  |  |  |
|                 | 9.15(1) The external-browser option is deprecated in the config-tunnel-webvpn mode.                                                                                                    |  |  |  |  |  |
|                 | 9.17(1) WebAuthN support was added using AnyConnect external browser. The external-browser option is added in the config-tunnel-webvpn mode.                                                                                                    |  |  |  |  |  |
| sage Guidelines | SSL VPN users (both AnyConnect and clientless) can choose which tunnel group to access using these different methods:                                                                                                    |  |  |  |  |  |
|                 | • group-url                                                                                                    |  |  |  |  |  |
|                 | • group-alias                                                                                                    |  |  |  |  |  |
|                 | • certificate maps, if using certificates                                                                                                    |  |  |  |  |  |
|                 | This command and subcommands configures the ASA to allow users to select a group via a drop-down menu<br>when they log in to the webvpn service. The groups that appear in the menu are either aliases or URLs of rea<br>connection profiles (tunnel groups) configured on the ASA.                                                                                                    |  |  |  |  |  |
|                 | The ASA has the following default tunnel groups:                                                                                                    |  |  |  |  |  |
|                 | DefaultRAGroup, the default IPsec remote-access tunnel group                                                                                                    |  |  |  |  |  |
|                 | DefaultL2LGroup, the default IPsec LAN-to-LAN tunnel group                                                                                                    |  |  |  |  |  |
|                 | • DefaultWEBVPNGroup, the default WebVPN tunnel group.                                                                                                    |  |  |  |  |  |
|                 | You can change these groups, but not delete them. The ASA uses these groups to configure default tunnel parameters for remote access and LAN-to-LAN tunnel groups when there is no specific tunnel group identified during tunnel negotiation.                                                                                                    |  |  |  |  |  |
|                 | After entering the <b>tunnel-group</b> command, you enter the appropriate following commands to configure specific attributes for a particular tunnel group. Each of these commands enters a configuration mode for configuring tunnel-group attributes.                                                                                                    |  |  |  |  |  |
|                 | • tunnel-group general-attributes                                                                                                    |  |  |  |  |  |
|                 | • tunnel-group ipsec-attributes                                                                                                    |  |  |  |  |  |
|                 | tunnel-group webvpn-attributes                                                                                                    |  |  |  |  |  |
|                 | tunnel-group ppp-attributes                                                                                                    |  |  |  |  |  |
|                 | For LAN-to-LAN connections, the ASA attempts to select a tunnel group for a connection by matching the peer address specified in the crypto map to a tunnel group of the same name. Therefore, for IPv6 peers, you should configure the tunnel group name as the IPv6 address of the peer. You can specify the tunnel group name in short or long notation. The CLI reduces the name to the shortest notation. For example, if you enter this tunnel group command: |  |  |  |  |  |
|                 | ciscoasa(config)# tunnel-group 2001:0db8:0000:0000:0000:1428:57ab type ipsec-121                                                                                                    |  |  |  |  |  |
|                 | The tunnel group appears in the configuration as:                                                                                                    |  |  |  |  |  |

The tunnel group appears in the configuration as:

tunnel-group 2001:0db8::1428:57ab type ipsec-121

Examples

The following examples are entered in global configuration mode. The first configures a remote access tunnel group. The group name is group1.

#### ciscoasa(config)# tunnel-group group1 type remote-access ciscoasa(config)#

The following example shows the tunnel-group command configuring the webvpn tunnel group named "group1". You enter this command in global configuration mode:

ciscoasa(config) # tunnel-group group1 type webvpn ciscoasa(config) #

#### **Related Commands**

| Command                          | Description                                                                                  |
|----------------------------------|----------------------------------------------------------------------------------------------|
| clear configure tunnel-group     | Clears all configured tunnel groups.                                                         |
| show running-config tunnel-group | Shows the tunnel group configuration for all tunnel groups or for a particular tunnel group. |
| tunnel-group general-attributes  | Enters the config-general mode for configuring general tunnel-group attributes               |
| tunnel-group ipsec-attributes    | Enters the config-ipsec mode for configuring IPsec tunnel-group attributes.                  |
| tunnel-group ppp-attributes      | Enters the config-ppp mode for configuring PPP settings for L2TP connections.                |
| tunnel-group webvpn-attributes   | Enters the config-webvpn mode for configuring WebVPN tunnel-group attributes.                |

## tunnel-group general-attributes

To enter the general-attribute configuration mode, use the **tunnel-group general-attributes** command in global configuration mode. This mode is used to configure settings that are common to all supported tunneling protocols.

To remove all general attributes, use the **no** form of this command.

tunnel-group name general-attributes no tunnel-group name general-attributes

| Syntax Description | general-attributes Specifies attributes for this tunnel-group.                                                                                                    |                                                     |                    |                   |          |        |  |  |  |
|--------------------|----------------------------------------------------------------------------------------------------|-----------------------------------------------------|--------------------|-------------------|----------|--------|--|--|--|
|                    | name                                                                                                    | <i>name</i> Specifies the name of the tunnel-group. |                    |                   |          |        |  |  |  |
| Command Default    | No default behavior or values.                                                                                                    |                                                     |                    |                   |          |        |  |  |  |
| Command Modes      | The following tab                                                                                                    | le shows the m                                      | nodes in which you | can enter the con | mmand:   |        |  |  |  |
|                    | Command Mode                                                                                                    | e Firewall Mode                                     |                    | Security Context  |          |        |  |  |  |
|                    |                                                                                                    | Routed                                              | Transparent        | Single            | Multiple |        |  |  |  |
|                    |                                                                                                    |                                                     |                    |                   | Context  | System |  |  |  |
|                    | Tunnel-group<br>general-attributes<br>configuration                                                                                                    | • Yes                                               | • Yes              | • Yes             | • Yes    | —      |  |  |  |
| ommand History     | Release Modification                                                                                                    |                                                     |                    |                   |          |        |  |  |  |
|                    | 7.0(1) This command was added.                                                                                                    |                                                     |                    |                   |          |        |  |  |  |
|                    | 7.1(1) Various attributes from other tunnel-group types migrated to the general tunnel-group attributes list, and the prompt for tunnel-group general-attributes mode changed.                                                                                                    |                                                     |                    |                   |          |        |  |  |  |
|                    | 9.0(1) Support                                                                                                    | 9.0(1) Support for multiple context mode was added. |                    |                   |          |        |  |  |  |
| Examples           | The following example entered in global configuration mode, creates a remote-access tunnel group for a remote-access connection using the IP address of the LAN-to-LAN peer, then enters general-attributes configuration mode for configuring tunnel-group general attributes. The name of the tunnel group is 209.165.200.225. |                                                     |                    |                   |          |        |  |  |  |
|                    | ciscoasa(config)# <b>tunnel-group 209.165.200.225 type remote-access</b><br>ciscoasa(config)# <b>tunnel-group 209.165.200.225 general-attributes</b><br>ciscoasa(config-tunnel-general)#                                                                                                    |                                                     |                    |                   |          |        |  |  |  |

The following example entered in global configuration mode, creates a tunnel group named" remotegrp" for an IPsec remote access connection, and then enters general configuration mode for configuring general attributes for the tunnel group named "remotegrp":

```
ciscoasa(config)# tunnel-group remotegrp type ipsec_ra
ciscoasa(config)# tunnel-group remotegrp general
ciscoasa(config-tunnel-general)
```

| Related Commands | Command                          | Description                                                                                                    |
|------------------|----------------------------------|----------------------------------------------------------------------------------------------------|
|                  | clear configure tunnel-group     | Clears the entire tunnel-group database or just the specified tunnel-group.                                      |
|                  | show running-config tunnel-group | Displays the currently running tunnel-group configuration for a specified tunnel group or for all tunnel groups. |
|                  | tunnel-group                     | Creates and manages the database of connection-specific records for IPsec and WebVPN tunnels.                    |

## tunnel-group ipsec-attributes

To enter the ipsec-attribute configuration mode, use the **tunnel-group ipsec-attributes** command in global configuration mode. This mode is used to configure settings that are specific to the IPsec tunneling protocol.

To remove all IPsec attributes, use the **no** form of this command.

tunnel-group *name* ipsec-attributes no tunnel-group *name* ipsec-attributes

| Syntax Description | ipsec-attributes                                                                                                    | Specifies attribute | s for this tunnel-g | group.           |          |        |  |  |
|--------------------|----------------------------------------------------------------------------------------------------|---------------------|---------------------|------------------|----------|--------|--|--|
|                    | <i>name</i> Specifies the name of the tunnel-group.                                                                                                    |                     |                     |                  |          |        |  |  |
| Command Default    | No default behavi                                                                                                    | or or values.       |                     |                  |          |        |  |  |
| Command Modes      | The following table shows the modes in which you can enter the command:                                                                                                    |                     |                     |                  |          |        |  |  |
|                    | Command Mode Firewall Mode                                                                                                    |                     |                     | Security Context |          |        |  |  |
|                    |                                                                                                    | Routed              | Transparent         | Single           | Multiple |        |  |  |
|                    |                                                                                                    |                     |                     |                  | Context  | System |  |  |
|                    | Global configuration                                                                                                    | • Yes               | • Yes               | • Yes            | • Yes    | _      |  |  |
| Command History    | Release Modification                                                                                                    |                     |                     |                  |          |        |  |  |
|                    | 7.0(1) This command was added.                                                                                                    |                     |                     |                  |          |        |  |  |
|                    | 7.1(1) Various IPsec tunnel-group attributes migrated to the general tunnel-group attributes list, and the prompt for tunnel-group ipsec-attributes mode changed.                                                                                                    |                     |                     |                  |          |        |  |  |
|                    | 9.0(1) Support for multiple context mode was added.                                                                                                    |                     |                     |                  |          |        |  |  |
| Examples           | The following example entered in global configuration, creates a tunnel group for the IPsec remote-access tunnel group named remotegrp, and then specifies IPsec group attributes:<br>ciscoasa(config) # tunnel-group remotegrp type ipsec_ra<br>ciscoasa(config) # tunnel-group remotegrp ipsec_attributes |                     |                     |                  |          |        |  |  |
|                    | ciscoasa(config                                                                                                    | -tunnel-ipsec)      | 1                   |                  |          |        |  |  |
| Related Commands   | Command                                                                                                    |                     | Description         |                  |          |        |  |  |
|                    | clear configure tunnel-group Clears the entire tunnel-group database or just the specified tunnel-group.                                                                                                    |                     |                     |                  |          |        |  |  |

| Command                          | Description                                                                                                    |
|----------------------------------|----------------------------------------------------------------------------------------------------|
| show running-config tunnel-group | Displays the currently running tunnel-group configuration for a specified tunnel group or for all tunnel groups. |
| tunnel-group                     | Creates and manages the database of connection-specific records for IPsec and WebVPN tunnels.                    |

# tunnel-group-list enable

To enable the tunnel-groups defined in tunnel-group group-alias, use the **tunnel-group-list enable** command:

|                                     | To enable the tunnel-groups defined in tunnel-group group-anas, use the tunnel-group-nst enable command                                                                                                    |                                                                                |                                 |                   |                      |                   |  |  |  |
|-------------------------------------|----------------------------------------------------------------------------------------------------|--------------------------------------------------------------------------------|---------------------------------|-------------------|----------------------|-------------------|--|--|--|
|                                     | tunnel-group-list                                                                                                    | tunnel-group-list enable                                                       |                                 |                   |                      |                   |  |  |  |
| Syntax Description                  | This command has no arguments or keywords.<br>No default behavior or values.                                                                                                    |                                                                                |                                 |                   |                      |                   |  |  |  |
| Command Default                     |                                                                                                    |                                                                                |                                 |                   |                      |                   |  |  |  |
| Command Modes                       | - The following table shows the modes in which you can enter the command:                                                                                                    |                                                                                |                                 |                   |                      |                   |  |  |  |
|                                     | Command Mode Firewall Mode                                                                                                    |                                                                                |                                 | Security Context  |                      |                   |  |  |  |
|                                     |                                                                                                    | Routed                                                                         | Transparent                     | Single            | Multiple             |                   |  |  |  |
|                                     |                                                                                                    |                                                                                |                                 |                   | Context              | System            |  |  |  |
|                                     | Webvpn<br>configuration                                                                                                    | • Yes                                                                          | _                               | • Yes             | • Yes                | _                 |  |  |  |
| Usage Guidelines<br>Command History | This command is used in conjunction with the tunnel-group group-alias and group-url commands for clientles and AnyConnect VPN client sessions. It enables the feature so that the tunnel-group drop-down is displayed on the login page. The group-alias is a text string such as employees, engineering, or consultants defined by the ASA administrator to display to end users.         Release Modification         7.0(1)       This command was added. |                                                                                |                                 |                   |                      |                   |  |  |  |
| Examples                            | ciscoasa# confi<br>terminal<br>ciscoasa(config<br>ciscoasa(config<br>ciscoasa(config<br>ciscoasa(config<br>ciscoasa(config                                                                                                    | )# <b>tunnel-gro</b> n<br>-tunnel-webvpr<br>-tunnel-webvpr<br>)# <b>webvpn</b> | n)# group-alias<br>n)# exit     | Groupl enable     | ٩                    |                   |  |  |  |
| Related Commands                    | Command                                                                                                    |                                                                                | Description                     | Description       |                      |                   |  |  |  |
|                                     | tunnel-group                                                                                                    |                                                                                | Creates a VPN<br>connection pro |                   | file or accesses the | e database of VPN |  |  |  |
|                                     | group-alias                                                                                                    |                                                                                | Configures an                   | alias for a conne | ection profile (tunn | nel group).       |  |  |  |
|                                     | group-url Matches the URL or IP address specified by the VPN endpoint to the connection profile.                                                                                                    |                                                                                |                                 |                   |                      |                   |  |  |  |

I

| Command                             | Description                                                                                  |
|-------------------------------------|----------------------------------------------------------------------------------------------|
| show running-config<br>tunnel-group | Shows the tunnel group configuration for all tunnel groups or for a particular tunnel group. |

### tunnel-group-map

When the adaptive security appliance receives an IPsec connection request with client certificate authentication, it assigns a connection profile to the connection according to a policy you configure.

That policy can be to use rules you configure, use the certificate OU field, use the IKE identity (i.e. hostname, IP address, key ID), the client's IP address, or a default connection profile to assign the connection profile. For SSL connections, the adaptive security appliance only uses the rules you configure to assign the connection profile.

The **tunnel-group-map** command assigns a connection profile to the connection based on rules you configure by associating an existing map name with a connection profile.

Use the **no** form of this command to disassociate a connection profile with a map name. The no form of the command does not delete the map name, just its association with a connection profile.

This is the syntax of the command:

```
tunnel-group-map [mapname] [rule-index] [connection-profile]
no tunnel-group-map [mapname] [rule-index]
```

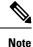

- You create the certificate map name with this command:crypto ca certificate map [mapname] [rule-index]
  - A "tunnel group" is old terminology for what we now call a "connection profile." Think of the tunnel-group-map command as creating a connection profile map.

| Syntax Description | mapname                                                                                                    | Required. Identifies the name of the existing certificate map.                                                                                                    |  |  |  |  |
|--------------------|----------------------------------------------------------------------------------------------------|----------------------------------------------------------------------------------------------------|--|--|--|--|
|                    | <i>rule-index</i> Required. Identifies the rule-index associated with the mapname. The rule-index parameter<br>was defined using the <b>crypto ca certificate map</b> command. The values are 1 to 65535.                                                              |                                                                                                    |  |  |  |  |
|                    | connection-profile                                                                                                    | Designates the connection profile name for this certificate map list.                                                                                                    |  |  |  |  |
| Command Default    | If a tunnel-group-map is not defined, and the ASA receives an IPsec connection request with client certificate authentication, the ASA assigns a connection profile by trying to match the certificate authentication request to one of these policies, in this order: |                                                                                                    |  |  |  |  |
|                    | <b>Certificate ou field</b> —Determines connection profile based on the value of the organizational unit (OU) field in the subject distinguished name (DN).                                                                                                    |                                                                                                    |  |  |  |  |
|                    | IKE identity—Determines the connection profile based on the content of the phase1 IKE ID.                                                                                                    |                                                                                                    |  |  |  |  |
|                    | peer-ipDetermines the connection profile based on the established client IP address.                                                                                                    |                                                                                                    |  |  |  |  |
|                    | connection profile                                                                                                    | on Profile—If the ASA does not match the previous three policies, it assigns the default<br>c. The default profile is DefaultRAGroup. The default connection profile would<br>igured using the tunnel-group-map default-group command. |  |  |  |  |
| Command Modes      | -                                                                                                    |                                                                                                    |  |  |  |  |

The following table shows the modes in which you can enter the command:

|                  | Command Mode                                                                                                    | Firewall Mod                                                              | e                                                                | Security Context                                           |                                                        |                      |  |  |
|------------------|----------------------------------------------------------------------------------------------------|---------------------------------------------------------------------------|------------------------------------------------------------------|------------------------------------------------------------|--------------------------------------------------------|----------------------|--|--|
|                  | Global<br>configuration                                                                                                    | Routed     Transmission       • Yes                                       | Transparent                                                      | Single                                                     | Multiple                                               |                      |  |  |
|                  |                                                                                                    |                                                                           |                                                                  |                                                            | Context                                                | System               |  |  |
|                  |                                                                                                    |                                                                           |                                                                  | • Yes                                                      | • Yes                                                  |                      |  |  |
| Command History  | Release Modifica                                                                                                    | ation                                                                     |                                                                  |                                                            |                                                        |                      |  |  |
|                  | 7.0(1) This con                                                                                                    | nmand was add                                                             | led.                                                             |                                                            |                                                        |                      |  |  |
|                  | 9.0(1) Support for multiple context mode was added.                                                                                                    |                                                                           |                                                                  |                                                            |                                                        |                      |  |  |
|                  |                                                                                                    |                                                                           |                                                                  |                                                            |                                                        |                      |  |  |
| Usage Guidelines | The map name you specify must already exist before you can associate it with a connection profile. You create<br>a map name using the <b>crypto ca certificate map</b> command. Refer to the documentation on the <b>crypto ca</b><br><b>certificate map</b> command for more information.   |                                                                           |                                                                  |                                                            |                                                        |                      |  |  |
|                  | Once you have associated map names with connection profiles, you need to enable the tunnel-group-map to use the rules you have configured rather than the default polices described earlier. To do this you must run the tunnel-group-map enable rules command in global configuration mode. |                                                                           |                                                                  |                                                            |                                                        |                      |  |  |
|                  | use the rules you l                                                                                                    | have configure                                                            | d rather than the de                                             | fault polices des                                          | cribed earlier. To o                                   |                      |  |  |
| Examples         | use the rules you l<br>the tunnel-group-                                                                                                    | have configured<br>map enable rule<br>umple associate                     | d rather than the de<br>es command in glol<br>es the map name Sa | fault polices des<br>bal configuration                     | cribed earlier. To o<br>mode.                          | do this you must run |  |  |
| Examples         | use the rules you l<br>the tunnel-group-r<br>The following exa<br>SalesConnectionP                                                                                                    | have configured<br>map enable rule<br>umple associate<br>profile connecti | d rather than the de<br>es command in glol<br>es the map name Sa | fault polices des<br>bal configuration<br>lesGroup, with r | cribed earlier. To d<br>n mode.<br>ule index 10, to th | do this you must run |  |  |

| ea commanas | Command                              | Description                                                                                       |
|-------------|--------------------------------------|---------------------------------------------------------------------------------------------------|
|             | crypto ca certificate map [map name] | Enters ca certificate map configuration mode and you can use it to create a certificate map name. |
|             | tunnel-group-map enable              | Enables certificate-based IKE sessions based on established rules.                                |
|             | tunnel-group-map default-group       | Designates an existing tunnel-group name as the default tunnel group.                             |

## tunnel-group-map default-group

The tunnel-group-map default-group command specifies the default tunnel-group to use if the name could not be determined using other configured methods.

Use the **no** form of this command to eliminate a tunnel-group-map.

**tunnel-group-map** [*rule-index*] **default-group***tunnel-group-name* **no tunnel-group-map** 

| Syntax Description | default-group<br>tunnel-group-nar                                                                                                    | ne                                                   | Specifies a default tunnel group to use when the name cannot be derived by other configured methods. The <i>tunnel-group name</i> must already exist. |                                           |                                                   |                                                                                                  |  |  |
|--------------------|----------------------------------------------------------------------------------------------------|------------------------------------------------------|----------------------------------------------------------------------------------------------------|-------------------------------------------|---------------------------------------------------|--------------------------------------------------------------------------------------------------|--|--|
|                    | rule indexOptional. Refers to parameters specified by the crypto ca certificate<br>command. The values are 1 to 65535.                                                                                                    |                                                      |                                                                                                    |                                           |                                                   |                                                                                                  |  |  |
| Command Default    | The default value                                                                                                    | for the <b>tunne</b>                                 | l-group-map defau                                                                                                    | <b>lt-group</b> is Defa                   | aultRAGroup.                                      |                                                                                                  |  |  |
| Command Modes      | The following tab                                                                                                    | ble shows the r                                      | nodes in which you                                                                                                    | can enter the co                          | mmand:                                            |                                                                                                  |  |  |
|                    | Command Mode                                                                                                    | Firewall Mod                                         | le                                                                                                    | Security Con                              | text                                              |                                                                                                  |  |  |
|                    |                                                                                                    | Routed                                               | Transparent                                                                                                    | Single                                    | Multiple                                          |                                                                                                  |  |  |
|                    |                                                                                                    |                                                      |                                                                                                    |                                           | Context                                           | System                                                                                           |  |  |
|                    | Global configuration                                                                                                    | • Yes                                                | • Yes                                                                                                    | • Yes                                     | • Yes                                             | _                                                                                                |  |  |
| Command History    | Release Modification                                                                                                    |                                                      |                                                                                                    |                                           |                                                   |                                                                                                  |  |  |
|                    | 7.0(1) This command was added.                                                                                                    |                                                      |                                                                                                    |                                           |                                                   |                                                                                                  |  |  |
|                    | 9.0(1) Support for multiple context mode was added.                                                                                                    |                                                      |                                                                                                    |                                           |                                                   |                                                                                                  |  |  |
| Usage Guidelines   | mapped to tunnel command, with tu                                                                                                    | groups. To ass<br>unnel groups, u<br>aand multiple t | ociate the certificate<br>use the <b>tunnel-grou</b>                                                                                                  | e map entries, cre<br><b>p-map</b> comman | eated using the <b>cry</b><br>d in global configu | based IKE sessions are<br>pto ca certificate map<br>iration mode. You can<br>not reference a map |  |  |
|                    | The <b>crypto ca certificate map</b> command maintains a prioritized list of certificate mapping rules. There can be only one map. But this map can have up to 65535 rules. Refer to the documentation on the <b>crypto ca certificate map</b> command for more information. |                                                      |                                                                                                    |                                           |                                                   |                                                                                                  |  |  |
|                    |                                                                                                    |                                                      | tunnel-group name<br>nnel group (any maj                                                                                                    |                                           | -                                                 | in the certificate map<br>and).                                                                  |  |  |
|                    |                                                                                                    |                                                      |                                                                                                    |                                           |                                                   |                                                                                                  |  |  |

#### **Examples**

The following example entered in global configuration mode, specifies a default tunnel group to use when the name cannot be derived by other configured methods. The name of the tunnel group to use is group1:

ciscoasa(config) # tunnel-group-map default-group group1
ciscoasa(config) #

### Related Commands Co

| Command                                  | Description                                                                                         |  |  |  |  |
|------------------------------------------|----------------------------------------------------------------------------------------------------|--|--|--|--|
| crypto ca certificate map                | Enters crypto ca certificate map configuration mode.                                                |  |  |  |  |
| subject-name (crypto ca certificate map) | Identifies the DN from the CA certificate that is to be compared to the rule entry string.          |  |  |  |  |
| tunnel-group-map enable                  | Configures the policy and rules by which certificate-based IKE sessions are mapped to tunnel groups |  |  |  |  |

tl – tz

## tunnel-group-map enable

The **tunnel-group-map enable** command configures the policy and rules by which certificate-based IKE sessions are mapped to tunnel groups. Use the **no** form of this command to restore the default values.

tunnel-group-map [ rule-index ] enable policy
no tunnel-group-map enable [ rule-index ]

| Syntax Description | <i>policy</i> Specifies the policy for deriving the tunnel group name from the certificate. <i>Policy</i> can be one of the following: |                                                                                                    |                                                |                                 |                       |                        |  |  |  |
|--------------------|----------------------------------------------------------------------------------------------------|----------------------------------------------------------------------------------------------------|------------------------------------------------|---------------------------------|-----------------------|------------------------|--|--|--|
|                    | the ou                                                                                                    | <b>ike-id</b> —Indicates that if a tunnel-group is not determined based on a rule lookup or taken from the ou, then the certificate-based IKE sessions are mapped to a tunnel group based on the content of the phase1 IKE ID. |                                                |                                 |                       |                        |  |  |  |
|                    |                                                                                                    |                                                                                                    | a tunnel-group is no<br>unit (OU) in the sul   |                                 |                       | up, then use the value |  |  |  |
|                    |                                                                                                    |                                                                                                    | hat if a tunnel-group ods, then use the es     |                                 |                       | lookup or taken from   |  |  |  |
|                    |                                                                                                    |                                                                                                    | t the certificate-base<br>ssociations configur |                                 |                       | nnel group based on    |  |  |  |
|                    |                                                                                                    | onal) Refers to j<br>to 65535.                                                                                                    | parameters specified                           | d by the <b>crypto c</b>        | a certificate map     | command. The values    |  |  |  |
| Command Default    | The default valu<br>DefaultRAGrou                                                                                                    |                                                                                                    | el-group-map com                               | mand are enable                 | ou and default-g      | roup set to            |  |  |  |
| Command Modes      | _                                                                                                    |                                                                                                    | nodes in which you                             | can enter the co                | mmand:                |                        |  |  |  |
| Command Modes      | _                                                                                                    | ble shows the r                                                                                                    | -                                              | can enter the co                |                       |                        |  |  |  |
| Command Modes      | The following ta                                                                                                    | ble shows the r                                                                                                    | -                                              |                                 |                       |                        |  |  |  |
| Command Modes      | The following ta                                                                                                    | ble shows the r                                                                                                    | le                                             | Security Con                    | text                  | System                 |  |  |  |
| Command Modes      | The following ta                                                                                                    | ble shows the r                                                                                                    | le                                             | Security Con                    | text<br>Multiple      | System                 |  |  |  |
| Command Modes      | The following ta                                                                                                    | ble shows the r Firewall Mot Routed • Yes                                                                                                    | le<br>Transparent                              | Security Con<br>Single          | text Multiple Context | System                 |  |  |  |
|                    | The following ta<br>Command Mode<br>Global<br>configuration<br>Release Modifi                                                          | ble shows the r Firewall Mot Routed • Yes                                                                                                    | le Transparent • Yes                           | Security Con<br>Single          | text Multiple Context | System                 |  |  |  |
|                    | The following ta<br>Command Mode<br>Global<br>configuration<br>Release Modifi<br>7.0(1) This co                                        | ble shows the r Firewall Mor Routed • Yes cation ommand was ad                                                                                                    | le Transparent • Yes                           | Security Con<br>Single<br>• Yes | text Multiple Context | System<br>             |  |  |  |

#### **Examples**

The following example enables mapping of certificate-based IKE sessions to a tunnel group based on the content of the phase1 IKE ID:

```
ciscoasa(config) # tunnel-group-map enable ike-id
ciscoasa(config) #
```

The following example enables mapping of certificate-based IKE sessions to a tunnel group based on the established IP address of the peer:

```
ciscoasa(config) # tunnel-group-map enable peer-ip
ciscoasa(config) #
```

The following example enables mapping of certificate-based IKE sessions based on the organizational unit (OU) in the subject distinguished name (DN):

```
ciscoasa(config) # tunnel-group-map enable ou
ciscoasa(config) #
```

The following example enables mapping of certificate-based IKE sessions based on established rules:

```
ciscoasa(config)# tunnel-group-map enable rules
ciscoasa(config)#
```

| Related Commands | Command                                  | Description                                                                                |
|------------------|------------------------------------------|--------------------------------------------------------------------------------------------|
|                  | crypto ca certificate map                | Enters CA certificate map mode.                                                            |
|                  | subject-name (crypto ca certificate map) | Identifies the DN from the CA certificate that is to be compared to the rule entry string. |
|                  | tunnel-group-map default-group           | Designates an existing tunnel-group name as the default tunnel group.                      |

50

tl – tz

### tunnel-group ppp-attributes

To enter the ppp-attributes configuration mode and configure PPP settings that are used by L2TP over IPsec connections, use the **tunnel-group ppp-attributes** command in global configuration mode.

To remove all PPP attributes, use the **no** form of this command.

tunnel-group *name* ppp-attributes no tunnel-group *name* ppp-attributes

**Syntax Description** *name* Specifies the name of the tunnel-group.

**Command Default** No default behavior or values.

#### **Command Modes**

The following table shows the modes in which you can enter the command:

|                  | Command Mode                                             | Firewall Mode                           | Security Co                                                                                                    |                                      | itext                                |                                                                                         |  |  |
|------------------|----------------------------------------------------------|-----------------------------------------|----------------------------------------------------------------------------------------------------|--------------------------------------|--------------------------------------|-----------------------------------------------------------------------------------------|--|--|
|                  |                                                          | Routed T                                | Transparent                                                                                                    | Single                               | Multiple                             |                                                                                         |  |  |
|                  |                                                          |                                         |                                                                                                    |                                      | Context                              | System                                                                                  |  |  |
|                  | Global configuration                                     | • Yes                                   |                                                                                                    | • Yes                                | • Yes                                |                                                                                         |  |  |
| Command History  | Release Modifica                                         | ation                                   |                                                                                                    |                                      |                                      |                                                                                         |  |  |
|                  | 7.2(1) This con                                          | nmand was added                         | <b>1</b> .                                                                                                    |                                      |                                      |                                                                                         |  |  |
|                  | 9.0(1) Support for multiple context mode was added.      |                                         |                                                                                                    |                                      |                                      |                                                                                         |  |  |
| Usage Guidelines | remote clients to u                                      | use the dialup tele<br>servers. L2TP is | ephone service portion of the service portion of the service portion | ublic IP network<br>ent/server model | to securely comm<br>and uses PPP ove | tocol which allows<br>unicate with private<br>or UDP (port 1701) to<br>nnel-group type. |  |  |
| Examples         | The following exa mode:                                  | mple creates the t                      | unnel group <i>teleco</i>                                                                                                    | ommuters and ent                     | ers ppp-attributes                   | configuration                                                                           |  |  |
|                  | ciscoasa (config<br>ciscoasa (config<br>ciscoasa (tunnel | )# tunnel-grou                          | -                                                                                                    |                                      | es                                   |                                                                                         |  |  |
| Related Commands | Command                                                  |                                         | Description                                                                                                    |                                      |                                      |                                                                                         |  |  |
|                  | clear configure tu                                       | innel-group                             | Clears the entire                                                                                                    | e tunnel-group da                    | tabase or just the s                 | pecified tunnel-group                                                                   |  |  |

| Command                          | Description                                                                                                    |
|----------------------------------|----------------------------------------------------------------------------------------------------|
| show running-config tunnel-group | Displays the currently running tunnel-group configuration for a specified tunnel group or for all tunnel groups. |
| tunnel-group                     | Creates and manages the database of connection-specific records for IPsec and WebVPN tunnels.                    |

### tunnel-group-preference

To change the VPN preference to a connection profile with a group URL that matches the one specified by the endpoint, use the **tunnel-group-preference** command in webvpn configuration mode. To remove the command from the configuration, use the **no** form.

tunnel-group-preference group-url no tunnel-group-preference group-url

**Syntax Description** This command has no arguments or keywords.

**Command Default** By default, if the ASA matches a certificate field value specified in a connection profile to the field value of the certificate used by the endpoint, the ASA assigns that profile to the VPN connection. This command overrides the default behavior.

#### **Command Modes**

The following table shows the modes in which you can enter the command:

| Command Mode Fin | Firewall Mode |             | Security Con | Security Context |        |  |
|------------------|---------------|-------------|--------------|------------------|--------|--|
|                  | Routed        | Transparent | Single       | Single Multiple  |        |  |
|                  |               |             |              | Context          | System |  |
| Config-webvpn    | • Yes         | —           | • Yes        |                  |        |  |

Command History Release Modification

8.2(5)/8.4(2) This command was added.

Usage Guidelines This command changes the preference of a connection profile during the connection profile selection process. It lets you rely on the group URL preference used by many older ASA software releases. If the endpoint specifies a group URL that is not present in a connection profile, but it specifies a certificate value that matches that of a connection profile, the ASA assigns that connection profile to the VPN session.

Although you enter this command in webvpn configuration mode, it changes the connection profile selection preference for all clientless and AnyConnect VPN connections negotiated by the ASA.

**Examples** 

The following example changes the preference of a connection profile during the connection profile selection process:

ciscoasa(config)# webvpn ciscoasa(config-webvpn)# tunnel-group-preference group-url ciscoasa(config-webvpn)#

I

| Related | Commands |
|---------|----------|
|---------|----------|

| Command                          | Description                                                                                  |
|----------------------------------|----------------------------------------------------------------------------------------------|
| tunnel-group                     | Creates a VPN connection profile or accesses the database of VPN connection profiles.        |
| group-url                        | Matches the URL or IP address specified by the VPN endpoint to the connection profile.       |
| show running-config tunnel-group | Shows the tunnel group configuration for all tunnel groups or for a particular tunnel group. |

## tunnel-group webvpn-attributes

To enter the webvpn-attribute configuration mode, use the **tunnel-group webvpn-attributes** command in global configuration mode. This mode configures settings that are common to WebVPN tunneling.

To remove all WebVPN attributes, use the **no** form of this command.

#### tunnel-group name webvpn-attributes no tunnel-group name webvpn-attributes

| Syntax Description | <i>name</i> Specifies the name of the tunnel-group.                                                   |               |                                          |                    |                      |                      |  |
|--------------------|----------------------------------------------------------------------------------------------------|---------------|------------------------------------------|--------------------|----------------------|----------------------|--|
|                    |                                                                                                    | Note          | Ensure that the tun characters: &, ", or | • •                | does not contain the | he following special |  |
|                    | webvpn-attribute                                                                                      | s Specifies   | WebVPN attributes for                    | or this tunnel-gro | oup.                 |                      |  |
| Command Default    | No default behavi                                                                                     | or or values. |                                          |                    |                      |                      |  |
| Command Modes      | The following tab                                                                                     | le shows the  | modes in which you                       | can enter the con  | mmand:               |                      |  |
|                    | Command Mode                                                                                          | Firewall Mo   | ode                                      | Security Con       | text                 |                      |  |
|                    |                                                                                                    | Routed        | Transparent                              | Single             | Multiple             |                      |  |
|                    |                                                                                                    |               |                                          |                    | Context              | System               |  |
|                    | Global configuration                                                                                  | • Yes         | —                                        | • Yes              | • Yes                | _                    |  |
| Command History    | Release Modifica                                                                                      | ation         |                                          |                    |                      |                      |  |
|                    | 7.1(1) This command was added.                                                                        |               |                                          |                    |                      |                      |  |
|                    | 9.0(1) Support                                                                                        | for multiple  | context mode was ad                      | ded.               |                      |                      |  |
|                    | 9.8(1) Changed the pre-fill-username and secondary-pre-fill-username value from clientless to client. |               |                                          |                    |                      |                      |  |
| Usage Guidelines   | In addition to the connections in we                                                                  |               | outes, you can also co<br>te mode:       | onfigure the follo | owing attributes sp  | ecific to WebVPN     |  |
|                    | • authentication                                                                                      |               |                                          |                    |                      |                      |  |
|                    | <ul> <li>customization</li> </ul>                                                                     | n             |                                          |                    |                      |                      |  |
|                    | • dns-group                                                                                           |               |                                          |                    |                      |                      |  |
|                    | • group-alias                                                                                         |               |                                          |                    |                      |                      |  |
|                    | • group-url                                                                                           |               |                                          |                    |                      |                      |  |

• without-csd

The pre-fill-username and secondary-pre-fill-username attributes are used to extract a username from a certificate for use in authentication and authorization. The values are client or clientless.

**Examples** 

The following example entered in global configuration mode, creates a tunnel group for a WebVPN connection using the IP address of the LAN-to-LAN peer, then enters webvpn-configuration mode for configuring WebVPN attributes. The name of the tunnel group is 209.165.200.225.

ciscoasa(config)# tunnel-group 209.165.200.225 type webvpn ciscoasa(config)# tunnel-group 209.165.200.225 webvpn-attributes ciscoasa(config-tunnel-webvpn)#

The following example entered in global configuration mode, creates a tunnel group named" remotegrp" for a WebVPN connection, and then enters webvpn configuration mode for configuring WebVPN attributes for the tunnel group named "remotegrp":

```
ciscoasa(config)# tunnel-group remotegrp type webvpn
ciscoasa(config)# tunnel-group remotegrp webvpn-attributes
ciscoasa(config-tunnel-webvpn)#
```

| Related Commands | Command                          | Description                                                                                                    |
|------------------|----------------------------------|----------------------------------------------------------------------------------------------------|
|                  | clear configure tunnel-group     | Clears the entire tunnel-group database or just the specified tunnel-group.                                      |
|                  | show running-config tunnel-group | Displays the currently running tunnel-group configuration for a specified tunnel group or for all tunnel groups. |
|                  | tunnel-group                     | Creates and manages the database of connection-specific records for IPsec and WebVPN tunnels.                    |

### tunnel-limit

To specify the maximum number of active GTP tunnels allowed, use the **tunnel limit** command in policy map parameters configuration mode. Use the no form of this command to set the tunnel limit back to its default. tunnel-limit max tunnels no tunnel-limit max\_tunnels **Syntax Description** max tunnels The maximum number of tunnels allowed. This is equivalent to the number of PDP contexts or endpoints. The default tunnel limit is 500. **Command Default Command Modes** The following table shows the modes in which you can enter the command: Command Mode **Firewall Mode** Security Context Routed Transparent Single **Multiple** Context System Parameter • Yes • Yes • Yes • Yes configuration **Command History Release Modification** This command was added. 7.0(1) New requests will be dropped once the number of tunnels specified by this command is reached. **Usage Guidelines Examples** The following example specifies a maximum of 10,000 tunnels for GTP traffic: ciscoasa(config) # policy-map type inspect gtp gtp-policy ciscoasa(config-pmap)# parameters ciscoasa(config-pmap-p)# tunnel-limit 10000 **Related Commands** Commands Description С

| clear service-policy inspect gtp | Clears global GTP statistics.                                 |
|----------------------------------|---------------------------------------------------------------|
| inspect gtp                      | Applies a specific GTP map to use for application inspection. |
| show service-policy inspect gtp  | Displays the GTP configuration.                               |

# tx-ring-limit

To specify the depth of the priority queues, use the **tx-ring-limit** command in priority-queue mode. To remove this specification, use the **no** form of this command.

| -                  | 5555-X Man                                            |                                                                                                    | face, or the ASA Ser                           | -                   |                    | ASA 5512-X through A<br>net interfaces are suppor                                |  |  |
|--------------------|-------------------------------------------------------|----------------------------------------------------------------------------------------------------|------------------------------------------------|---------------------|--------------------|----------------------------------------------------------------------------------|--|--|
|                    | tx-ring-limit <i>num</i><br>no tx-ring-limit <i>r</i> |                                                                                                    |                                                |                     |                    |                                                                                  |  |  |
| Syntax Description | number-of-packets                                     | <i>number-of-packets</i> Specifies the maximum number of low-latency or normal priority packets allowed into the Ethernet transmit driver before the driver pushes back to the queues on the interface to let them buffer packets until the congestion clears. The range 3 through 511. |                                                |                     |                    |                                                                                  |  |  |
| Command Default    | The default is 511                                    |                                                                                                    |                                                |                     |                    |                                                                                  |  |  |
| Command Modes      | The following tab                                     | le shows the n                                                                                                    | nodes in which you                             | can enter the co    | mmand:             |                                                                                  |  |  |
|                    | Command Mode                                          | Firewall Mod                                                                                                    | le                                             | Security Con        | text               | xt                                                                               |  |  |
|                    |                                                       | Routed                                                                                                    | Transparent                                    | Single              | Multiple           | ple                                                                              |  |  |
|                    |                                                       |                                                                                                    |                                                |                     | Context            | System                                                                           |  |  |
|                    | Priority-queue                                        | • Yes                                                                                                    | • Yes                                          | • Yes               | • Yes              | —                                                                                |  |  |
| Command History    | Release Modifica                                      | ation                                                                                                    |                                                |                     |                    |                                                                                  |  |  |
|                    | 7.0(1) This con                                       | 7.0(1) This command was added.                                                                                                    |                                                |                     |                    |                                                                                  |  |  |
| Jsage Guidelines   | (such as voice and                                    | l video) and be<br>opriate Quality                                                                                                    | est-effort, the default<br>of Service (QoS) pc | , for all other tra | affic. The ASA rec | atency sensitive traffic<br>ognizes priority traffic<br>nd depth of the priority |  |  |
|                    | -                                                     | You must use the <b>priority-queue</b> command to create the priority queue for an interface before priority queuing takes effect. You can apply one <b>priority-queue</b> command to any interface that can be defined by the <b>nameif</b>                                            |                                                |                     |                    |                                                                                  |  |  |
|                    |                                                       |                                                                                                    | nters priority-queue<br>number of packets      |                     |                    | n priority-queue mode,                                                           |  |  |

The tx-ring-limit and the queue-limit that you specify affect both the higher priority low-latency queue and the best-effort queue. The tx-ring-limit is the number of either type of packets allowed into the driver before the driver pushes back to the queues sitting in front of the interface to let them buffer packets until the congestion clears. In general, you can adjust these two parameters to optimize the flow of low-latency traffic.

Because queues are not of infinite size, they can fill and overflow. When a queue is full, any additional packets cannot get into the queue and are dropped. This is *tail drop*. To avoid having the queue fill up, you can use the **queue-limit** command to increase the queue buffer size.

**Note** The upper limit of the range of values for the **queue-limit** and **tx-ring-limit** commands is determined dynamically at run time. To view this limit, enter **help** or **?** on the command line. The key determinant is the memory needed to support the queues and the memory available on the device.

On ASA Model 5505 (only), configuring priority-queue on one interface overwrites the same configuration on all other interfaces. That is, only the last applied configuration is present on all interfaces. Further, if the priority-queue configuration is removed from one interface, it is removed from all interfaces.

To work around this issue, configure the priority-queue command on only one interface. If different interfaces need different settings for the queue-limit and/or tx-ring-limit commands, use the largest of all queue-limits and smallest of all tx-ring-limits on any one interface.

#### **Examples**

The following example configures a priority queue for the interface named test, specifying a queue limit of 2048 packets and a transmit queue limit of 256 packets.

```
ciscoasa(config)# priority-queue test
ciscoasa(priority-queue)# queue-limit 2048
ciscoasa(priority-queue)# tx-ring-limit 256
```

| Related Commands | Command                            | Description                                                                                                    |  |  |
|------------------|------------------------------------|----------------------------------------------------------------------------------------------------|--|--|
|                  | clear configure priority-queue     | Removes the current priority queue configuration on the named interface.                                                                                                    |  |  |
|                  | priority-queue                     | Configures priority queuing on an interface.                                                                                                    |  |  |
|                  | queue-limit                        | Specifies the maximum number of packets that can be enqueued to a priority queue before it drops data.                                                                                                    |  |  |
|                  | show priority-queue statistics     | Shows the priority-queue statistics for the named interface.                                                                                                    |  |  |
|                  | show running-config priority-queue | Shows the current priority queue configuration. If you specify the <b>all</b> keyword, this command displays all the current <b>priority-queue</b> , <b>queue-limit</b> , and <b>tx-ring-limit</b> command configuration values. |  |  |

### type echo

To configure the SLA operation as an echo response time probe operation, use the **type echo** command in SLA monitor configuration mode. To remove the type from the SLA configuration, use the **no** form of this command.

type echo protocol ipIcmpEcho target interface if-name no type echoprotocol ipIcmpEcho target interface if-name

| Syntax Description | <b>interface</b><br>if-name                                                                                                    | Specifies the interface name, as specified by the <b>nameif</b> command, of the interface used to send the echo request packets. The interface source address is used as the source address in the echo request packets. |                  |                   |          |        |  |
|--------------------|----------------------------------------------------------------------------------------------------|----------------------------------------------------------------------------------------------------|------------------|-------------------|----------|--------|--|
|                    | protocol                                                                                                    | The protocol keyword. The only value supported is <b>ipIcmpEcho</b> , which specifies using an IP/ICMP echo request for the echo operation.                                                                              |                  |                   |          |        |  |
|                    | target                                                                                                    | The IP address or host name of the object being monitored.                                                                                                    |                  |                   |          |        |  |
| Command Default    | No default behavi                                                                                                    | ors or values.                                                                                                    |                  |                   |          |        |  |
| Command Modes      | -<br>The following tab                                                                                                    | le shows the mod                                                                                                    | les in which you | can enter the cor | nmand:   |        |  |
|                    | Command Mode Firewall Mode Security Context                                                                                                    |                                                                                                    |                  |                   |          |        |  |
|                    |                                                                                                    | Routed                                                                                                    | Transparent      | Single            | Multiple |        |  |
|                    |                                                                                                    |                                                                                                    |                  |                   | Context  | System |  |
|                    | Sla monitor configuration                                                                                                    | • Yes                                                                                                    | • Yes            | • Yes             | • Yes    | _      |  |
| Command History    | Release Modification                                                                                                    |                                                                                                    |                  |                   |          |        |  |
|                    | 7.2(1) This command was added.                                                                                                    |                                                                                                    |                  |                   |          |        |  |
| Usage Guidelines   | The default size of the payload of the ICMP packets is 28 bytes, creating a total ICMP packet size of 64 byte The payload size can be changed using the <b>request-data-size</b> command.                                                                                                    |                                                                                                    |                  |                   |          |        |  |
| Examples           | The following example configures an SLA operation with an ID of 123 that uses an ICMP echo request/response time probe operation. It creates a tracking entry with the ID of 1 to track the reachability of the SLA. The frequency of the SLA operation is set to 10 seconds, the threshold to 2500 milliseconds, and the timeout value us set to 4000 milliseconds. |                                                                                                    |                  |                   |          |        |  |
|                    | ciscoasa(config)# <b>sla monitor 123</b><br>ciscoasa(config-sla-monitor)# <b>type echo protocol ipIcmpEcho 10.1.1.1 interface out</b><br>ciscoasa(config-sla-monitor-echo)# <b>threshold 2500</b><br>ciscoasa(config-sla-monitor-echo)# <b>timeout 4000</b>                                                                                                    |                                                                                                    |                  |                   |          |        |  |
|                    |                                                                                                    |                                                                                                    |                  |                   |          |        |  |

ciscoasa(config-sla-monitor-echo)# frequency 10
ciscoasa(config)# sla monitor schedule 123 life forever start-time now
ciscoasa(config)# track 1 rtr 123 reachability

#### **Related Commands**

| Command           | Description                                                              |
|-------------------|--------------------------------------------------------------------------|
| num-packets       | Specifies the number of request packets to send during an SLA operation. |
| request-data-size | Specifies the size of the payload for the SLA operation request packet.  |
| sla monitor       | Defines an SLA monitoring operation.                                     |

type echo